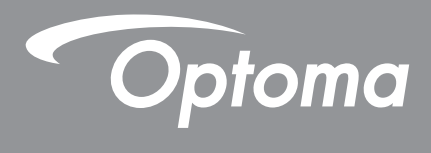

# **Projektor DLP®**

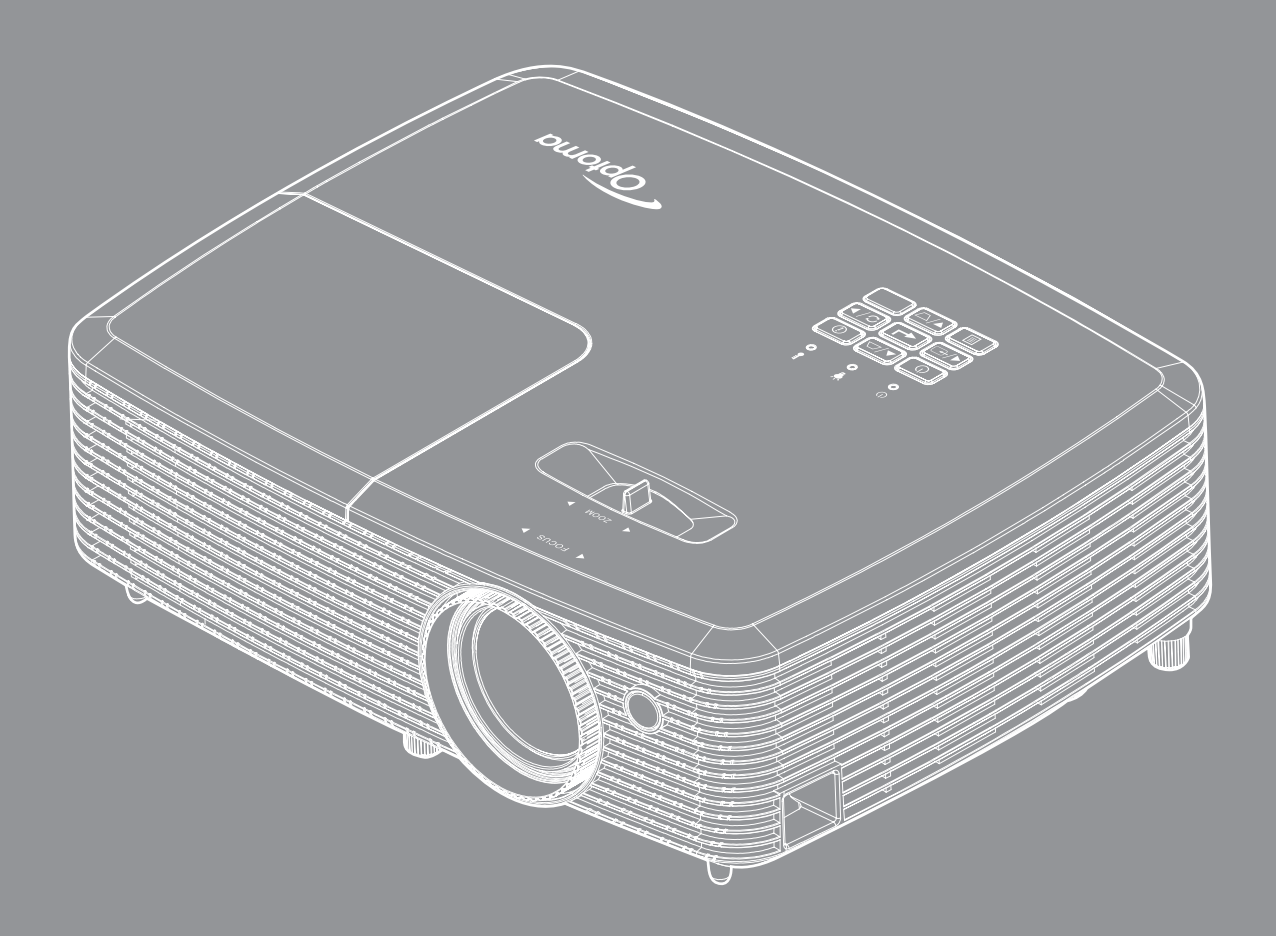

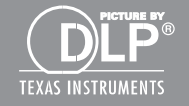

Uživatelská příručka

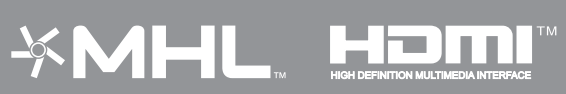

## **OBSAH**

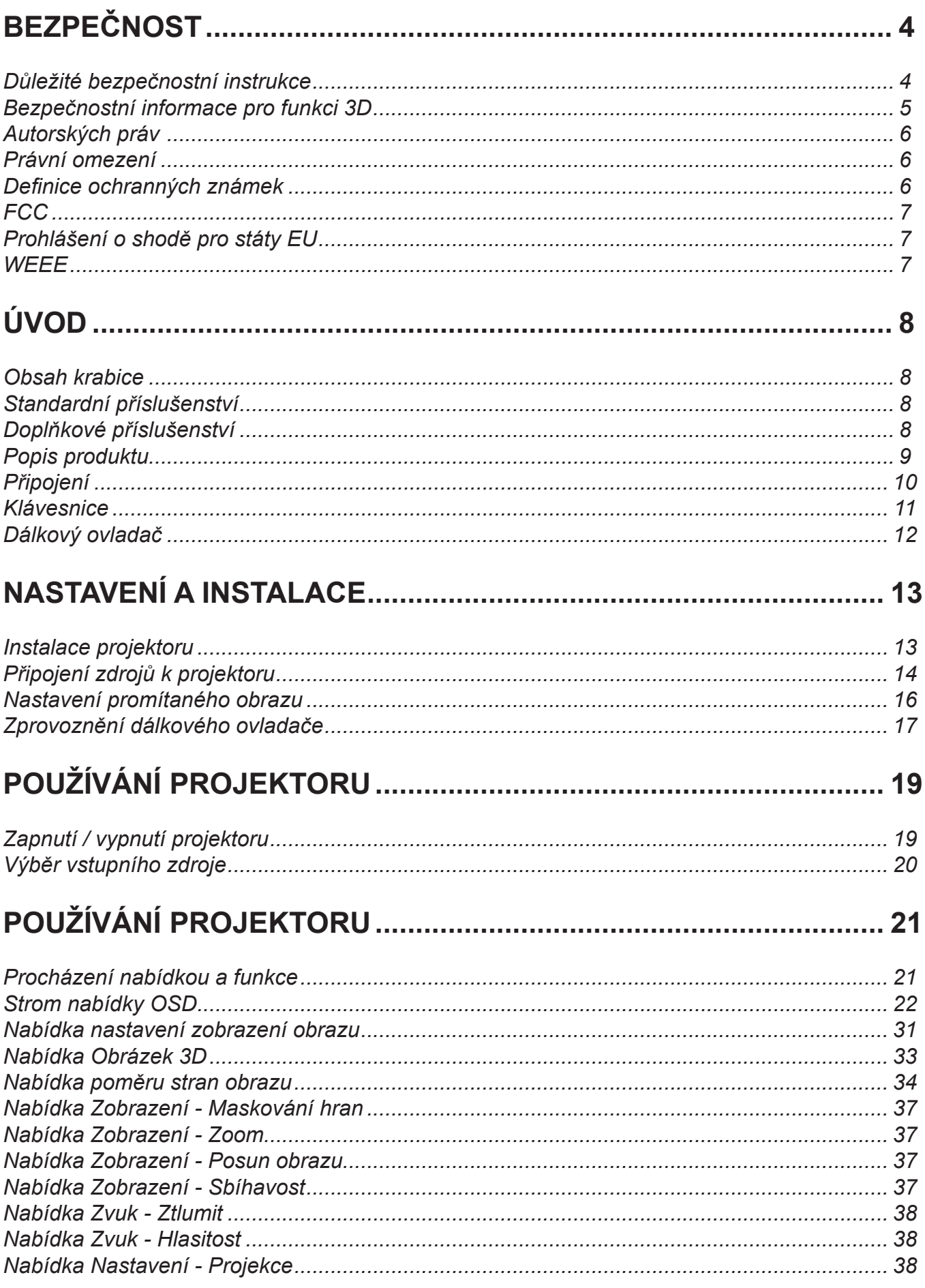

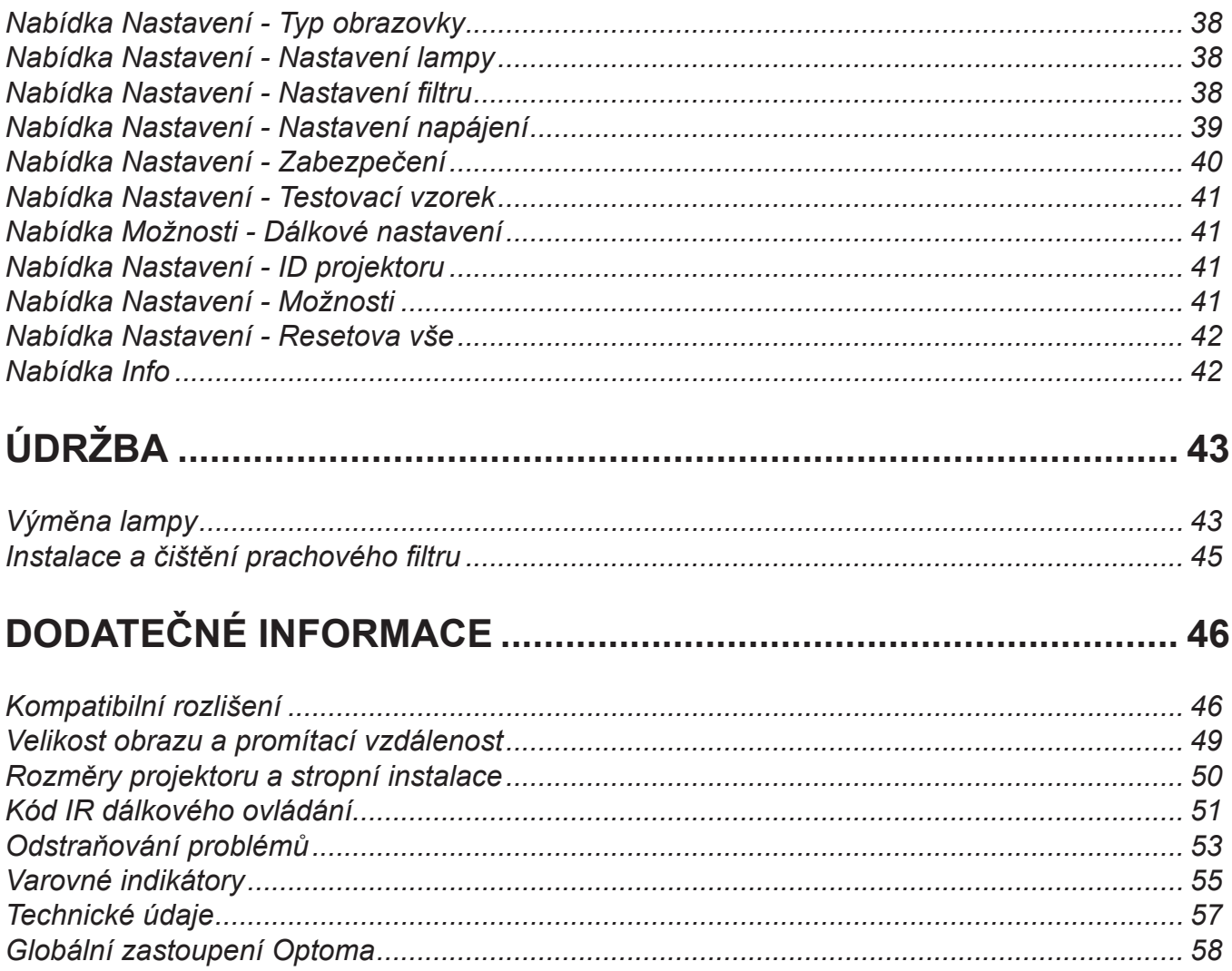

## <span id="page-3-0"></span>**BEZPEČNOST**

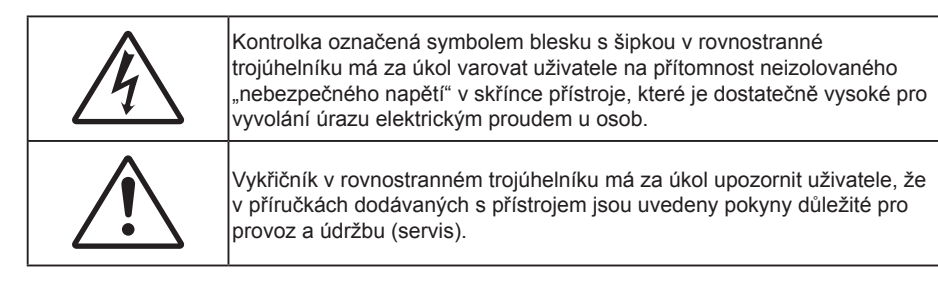

Řiďte se prosím všemi výstrahami, varováními a provádějte údržbu podle pokynů v tomto návodu.

### **Důležité bezpečnostní instrukce**

- Neblokujte větrací otvory. Aby projektor správně fungoval a nepřehříval se, doporučujeme jej umístit na takové místo, na kterém nebude omezeno větrání. Neumísťujte projektor na zarovnaný konferenční stolek, sedačku, postel atd. Neumísťujte projektor do uzavřených prostor, například do knihovny nebo do skříňky s omezeným prouděním vzduchu.
- Aby se omezilo nebezpečí požáru a/nebo úrazu elektrickým proudem, nevystavujte projektor dešti ani vlhkosti. Neumísťujte projektor v blízkosti zdrojů tepla, například radiátorů, ohřívače, kamen nebo jiných spotřebičů, jako například zesilovačů, které vyzařují teplo.
- Zabraňte vniknutí předmětů nebo tekutin do projektoru. Mohou se dostat do kontaktu s částmi o vysokém napětí a způsobit zkrat, který by mohl mít za následek požár nebo úraz elektrickým proudem.
- Nepoužívejte zařízení v následujících podmínkách:
	- V extrémně teplém, studeném nebo vlhkém prostředí.
		- (i) Zajistěte, aby se okolní pokojová teplota nacházela v rozsahu 5°C 40°C.
		- (ii) Relativní vlhkost je 10 % ~ 85 %
	- ± V oblastech náchylných k nadměrnému prachu a špíně.
	- Blízko přístrojů, které vytváří silné magnetické pole.
	- Místo na přímém slunečním světle.
- Tento projektor nepoužívejte na místech, na kterých se mohou v ovzduší vyskytovat hořlavé nebo výbušné plyny. Během provozu se lampa uvnitř projektoru silně zahřívá a v případě vznícení plynů by mohlo dojít k požáru.
- Pokud došlo k fyzickému poškození nebo nesprávnému použití projektoru, nepoužívejte jej. Mezi příklady fyzického poškození /nesprávného použití patří (ale bez omezení):
	- Došlo k pádu projektoru.
	- ± Došlo k poškození napájecího kabelu nebo zástrčky.
	- ± Došlo k potřísnění projektoru tekutinou.
	- Projektor byl vystaven dešti nebo vlhkosti.
	- Do projektoru spadl cizí předmět nebo se něco uvolnilo uvnitř projektoru.
- Projektor neumísťujte na nestabilní místo. Projektor by mohl spadnout a mohlo by dojít ke zranění osob nebo k poškození projektoru.
- Během provozu neblokujte světlo vycházející z objektivu projektoru. Světlo předmět zahřeje a může jej roztavit a následně způsobit popáleniny nebo požár.
- Neotvírejte nebo nerozebírejte výrobek kvůli možnému zasažení elektrickým proudem.
- Nepokoušejte se opravit tento přístroj vlastními silami. Po otevření skříňky nebo odložení krytu budete vystavení nebezpečnému napětí a jiným rizikům. Před odesláním přístroje na opravu kontaktujte společnost Optoma.
- Prohlédněte všechny bezpečnostní symboly na skřínce přístroje.
- Tento přístroj smí opravovat pouze kvalifikovaný servisní pracovník.
- <span id="page-4-0"></span>Používejte pouze doplňky specifikované výrobcem.
- Během provozu se nedívejte přímo do objektivu projektoru. Světlo může poškodit Vaše oči.
- Před výměnou lampy nechte přístroj vychladnout. Postupujte podle pokynů na stránkách *[43](#page-42-0)-[44](#page-43-0)*.
- Tento projektor je schopen samostatně zjistit věk lampy. Lampu vyměňte, když k tomu budete vyzváni varovným hlášením.
- Po výměně modulu lampy resetujte funkci "Vynulování lampy" v nabídce OSD "Nastavení lampy".
- Po vypnutí projektoru nechte dokončit chladící cyklus větráku, než zařízení odpojíte od sítě. Ochlazení zařízení zabere až 90 sekund.
- Ke konci životnosti lampy se na obrazovce zobrazí zpráva "Překročena životnost lampy". Obraťte se na místního prodejce nebo servisní středisko a co nejdříve nechte lampu vyměnit.
- Před čištěním přístroj vypněte a odpojte zástrčku napájecího kabelu z elektrické zásuvky.
- K očištění krytu použijte měkký suchý hadřík mírně navlhčený čistícím prostředkem. Zařízení nečistěte abrazivními čistícími prostředky, vosky nebo rozpouštědly.
- Nebudete-li zařízení delší dobu používat, odpojte zástrčku napájecího kabelu z elektrické zásuvky.

 **Poznámka:** *Když lampa dosáhne konec své životnosti, projektor se nedá zapnout, nebyl-li vyměněn lampový modul. Při výměně lampy postupujte podle pokynů v části "Výměna lampy" na stránkách [43-](#page-42-0)[44](#page-43-0).*

- *Neumísťujte projektor na místa, na kterých by mohl být vystaven vibracím nebo nárazu.*
- *Nedotýkejte se objektivu holýma rukama*
- *Před skladováním vyjměte baterii/baterie z dálkového ovladače. Zůstanou-li baterie delší dobu v ovladači, mohou vytéct.*
- *Projektor nepoužívejte ani neuchovávejte na místech, na kterých se může vyskytovat kouř z oleje nebo cigaret. Mohlo by to omezit výkon projektoru.*
- *Dodržte správnou orientaci umístění projektoru. Nestandardní umístění může omezit výkon projektoru.*
- *Použijte prodlužovací kabel nebo přepěťovou ochranu. Výpadky napájení a dlouhodobé podpětí mohou zařízení ZNIČIT*.

### **Bezpečnostní informace pro funkci 3D**

Než vy nebo vaše dítě použijete funkci 3D, seznamte se a dodržujte všechna doporučená varování a zásady.

#### **Varování**

Děti a mládež mohou být vnímavější ke zdravotním problémům souvisejícím se sledováním ve 3D a při sledování tohoto zobrazení musí být pod přímým dozorem.

#### **Varování před fotocitlivým záchvatem a dalšími zdravotními riziky**

- U některých diváků může dojít k epileptickému záchvatu při vystavení některým blikajícím obrázkům nebo světlům obsaženým v některých obrázcích projektoru nebo videohrách. Pokud trpíte epilepsií nebo pokud se ve vaší rodině v minulosti vyskytla epilepsie nebo záchvaty, před používáním funkce 3D se poraďte s odborným lékařem.
- I osoby, jenž epilepsií nebo záchvaty netrpí nebo se epilepsie nebo záchvaty neprojevily v minulosti v jejich rodinách, se mohou nacházet v nediagnostikovaném stavu, který může způsobit fotocitlivé epileptické záchvaty.
- Těhotné ženy, senioři, osoby ve vážném zdravotním stavu, osoby postižené poruchami spánku nebo pod vlivem alkoholu by neměly používat funkci 3D tohoto přístroje.
- Pokud se u vás projeví některý z následujících příznaků, ihned přestaňte sledovat obrázky 3D a poraďte se s odborným lékařem: (1) změněné vidění; (2) závrativost; (3) závrať; (4) mimovolné pohyby, například trhání očí nebo svalů; (5) zmatenost; (6) nevolnost; (7) ztráta vědomí; (8) nepokoj; (9) křeče; a/ nebo (10) dezorientace. U dětí a mládeže se mohou tyto příznaky projevovat pravděpodobněji, než u dospělých. Rodiče musí sledovat své děti a ptát se jich, zda se u nich neprojevují tyto příznaky.
- <span id="page-5-0"></span> Sledování 3D projekce může rovněž způsobovat pohybová onemocnění, percepční následky, dezorientaci, namáhání zraku a sníženou postojovou stabilitu. Pro snížení vlivu těchto projevů doporučujeme uživatelům, aby prováděli pravidelné přestávky. Pokud vaše oči prokazují příznaky únavy nebo vysoušení nebo pokud se u vás projeví některý z výše uvedených příznaků, ihned přestaňte tento přístroj používat a nepokračujte v jeho používání alespoň třicet minut po zmizení příznaků.
- Dlouhodobé sledování 3D projekce příliš blízko promítací plochy může poškodit zrak. Ideální sledovací vzdálenost je minimálně trojnásobek výšky promítací plochy. Doporučujeme, aby se oči diváka nacházely v rovině s promítací plochou.
- Dlouhodobé sledování 3D projekce s nasazenými 3D brýlemi může způsobit bolest hlavy nebo únavu. Pokud se u vás projeví bolest hlavy, únava nebo nevolnost, přestaňte sledovat 3D projekci a odpočiňte si.
- Nepoužívejte 3D brýle k jinému účelu, než ke sledování 3D projekce.
- Nošení 3D brýlí k jakémukoli jinému účelu (jako běžné brýle, sluneční brýle, ochranné brýle atd.) vám může způsobit fyzickou újmu a může oslabit váš zrak.
- Sledování 3D projekce může u některých diváků způsobit dezorientaci. Z tohoto důvodu NEUMÍSŤUJTE 3D PROJEKTOR v blízkosti otevřených schodišťových šachet, kabelů, balkónů nebo jiných předmětů, o které lze zakopnout, do kterých lze vrazit nebo u kterých může dojít ke sražení, poškození nebo převržení.

### **Autorských práv**

Tato publikace, včetně všech fotografií, obrázků a softwaru, je chráněna mezinárodními zákony na ochranu autorských práv a veškerá práva jsou vyhrazena. Bez písemného souhlasu autora je zakázáno reprodukování této příručky nebo jakéhokoli obsaženého materiálu.

© Autorských práv 2015

### **Právní omezení**

Změny informací v tomto dokumentu bez předchozího upozornění vyhrazeny. Výrobce neposkytuje žádná ujištění ani záruky s ohledem na obsah tohoto dokumentu a výslovně se zříká jakékoli záruky obchodovatelnosti nebo vhodnosti pro určitý účel. Výrobce si dále vyhrazuje právo pravidelně ověřovat a měnit obsah tohoto dokumentu bez předchozího upozornění.

### **Definice ochranných známek**

Kensington je ochranná známka společnosti ACCO Brand Corporation registrovaná v USA. Vydané registrace a podané patentové přihlášky v dalších zemích na celém světě.

HDMI, logo HDMI a rozhraní High-Definition Multimedia Interface jsou ochranné známky nebo registrované ochranné známky společnosti HDMI Licensing LLC v USA a dalších zemích.

DLP®, DLP Link a logo DLP jsou registrované ochranné známky společnosti Texas Instruments a BrilliantColor™ je ochranná známka společnosti Texas Instruments.

Všechny ostatní názvy produktů použité v této příručce jsou majetkem příslušných vlastníků a jsou uznávány.

DARBEE je ochranná známka společnosti Darbee Products, Inc.

MHL, Mobile High-Definition Link a logo MHL jsou ochranné známky nebo registrované ochranné známky společnosti MHL Licensing, LLC.

## <span id="page-6-0"></span>**FCC**

Toto zařízení bylo testováno a zjistilo se, že se podřizuje limitu určeném pro Třídu B digitálních zařízení podle Kapitoly 15 podmínek Federální komise pro komunikaci. Tato omezení mají poskytnout rozumnou ochranu před škodlivým rušením pro instalace v obytných prostorách. Toto zařízení generuje, používá a může vyzařovat radiové frekvence a nebylo-li nainstalováno v souladu s pokyny, může způsobit škodlivé interference radiovým komunikacím.

Ale neexistuje žádná záruka, že v konkrétní instalaci nedojde k rušení. Jestliže toto zařízení způsobí škodlivé zasahování do rádiového nebo televizního příjmu, což je možné zkontrolovat vypnutím nebo zapnutím zařízení, uživateli se doporučuje opravit zasahování jedním z následujících kroků:

- Přesměrujte nebo přemístěte přijímací anténu.
- Zvětšete vzdálenost mezi zařízením a přijímačem.
- Připojte zařízení do zásuvky v jiném obvodu, než je připojen přijímač.
- V případě potřeby se poraďte v místě zakoupení výrobku nebo se zkušeným televizním či rozhlasovým technikem.

#### **Poznámka: Stíněné kabely**

Všechna připojení do jiných počítačových zařízení musí být provedena stíněnými kabely, aby byla dodržena shoda s předpisy FCC.

#### **Upozornění**

Změny nebo úpravy bez výslovného souhlasu výrobce mohou způsobit ztrátu uživatelské ochrany, zaručené Federálním úřadem pro komunikace (FCC), při provozu tohoto projektoru.

#### **Provozní podmínky**

Zařízení odpovídá části 15 pravidel FCC. Provoz vyžaduje splnění následujících dvou podmínek:

- 1. Toto zařízení nesmí způsobovat škodlivé rušení, a
- 2. Zařízení musí akceptovat jakékoli rušivé signály včetně poruch, které mohou mít za následek neočekávanou funkci.

#### **Poznámka: Uživatelé v Kanadě**

Toto zařízení třídy B splňuje kanadské předpisy ICES-003.

Remarque à l'intention des utilisateurs canadiens

Cet appareil numérique de la classe B est conforme à la norme NMB-003 duCanada.

### **Prohlášení o shodě pro státy EU**

- EMC Směrnice 2004/108/EC (včetně dodatků)
- Nízkonapěťová směrnice 2006/95/EC
- R & TTE Směrnice 1999/5/EC (je-li výrobek vybaven schopností vysílat RF záření)

#### **WEEE**

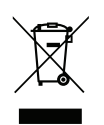

#### **Pokyny pro likvidaci**

Toto elektronické zařízení nelikvidujte společně s komunálním odpadem. Na snížení možného znečištění životního prostředí a pro zabezpečení co nejvyšší míry jeho ochrany toto zařízení přiměřeným způsobem recyklujte.

### <span id="page-7-0"></span>**Obsah krabice**

Produkt opatrně rozbalte a zkontrolujte, zda máte položky uvedené v seznamu standardního příslušenství. Podle modelu, specifikace nebo regionu, ve kterém byl produkt zakoupen, nemusí být některé volitelné příslušenství k dispozici. Další informace získáte v místě zakoupení. Některé příslušenství se může lišit podle regionu.

Záruční list je poskytován pouze v některých specifických regionech. Podrobné informace vám poskytne prodejce.

### **Standardní příslušenství**

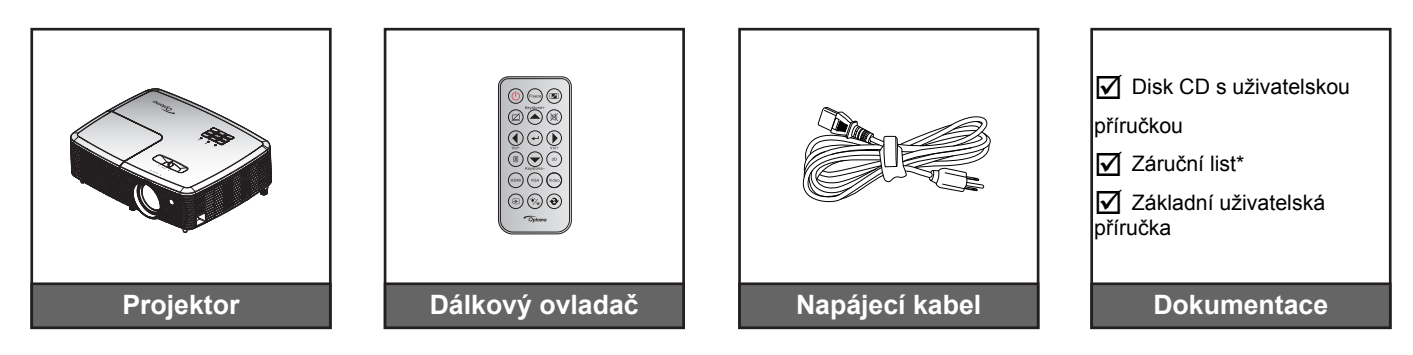

 **Poznámka:**

- *Dálkový ovladač je dodáván s baterií.*
- *\* Informace o záruce pro Evropu viz <www.optomaeurope.com>.*

### **Doplňkové příslušenství**

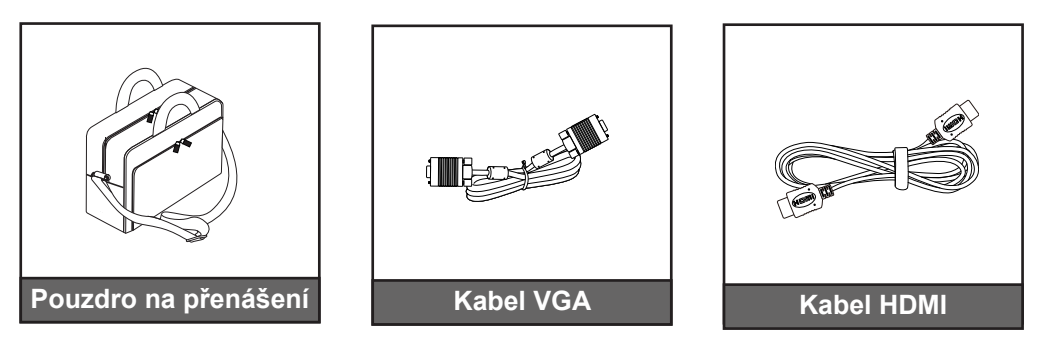

 **Poznámka:** *Volitelné příslušenství se liší podle modelu, specifikace a regionu.*

## <span id="page-8-0"></span>**Popis produktu**

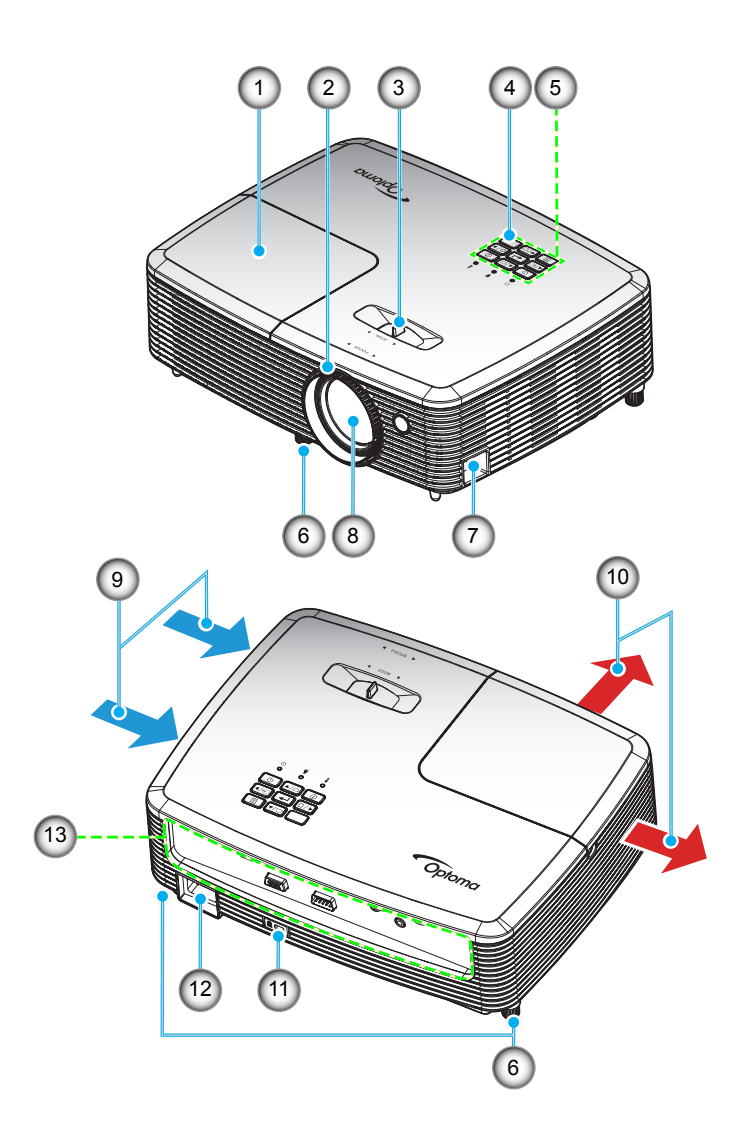

 **Poznámka:** *Neblokujte vstupní ani výstupní větrací otvory projektoru. (\*) Volitelné příslušenství se liší podle modelu, specifikace a regionu.*

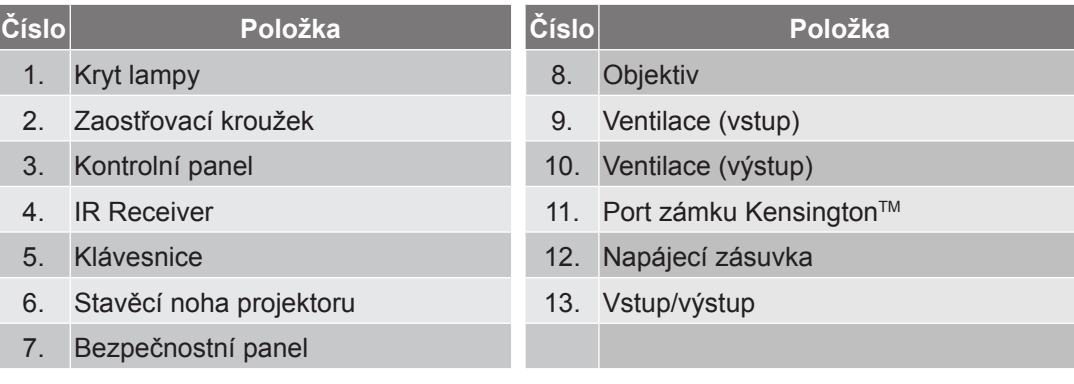

## <span id="page-9-0"></span>**Připojení**

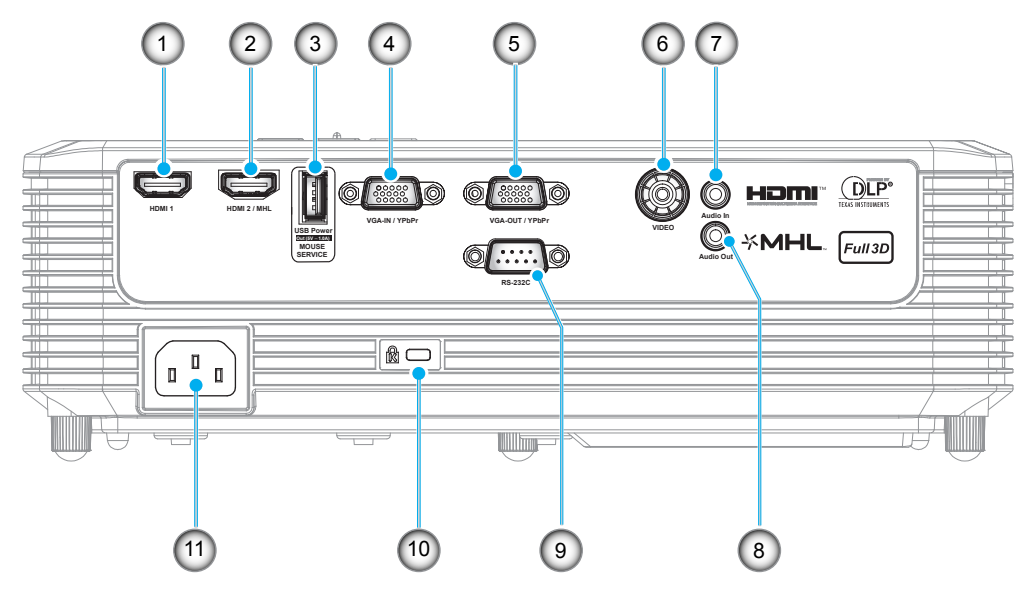

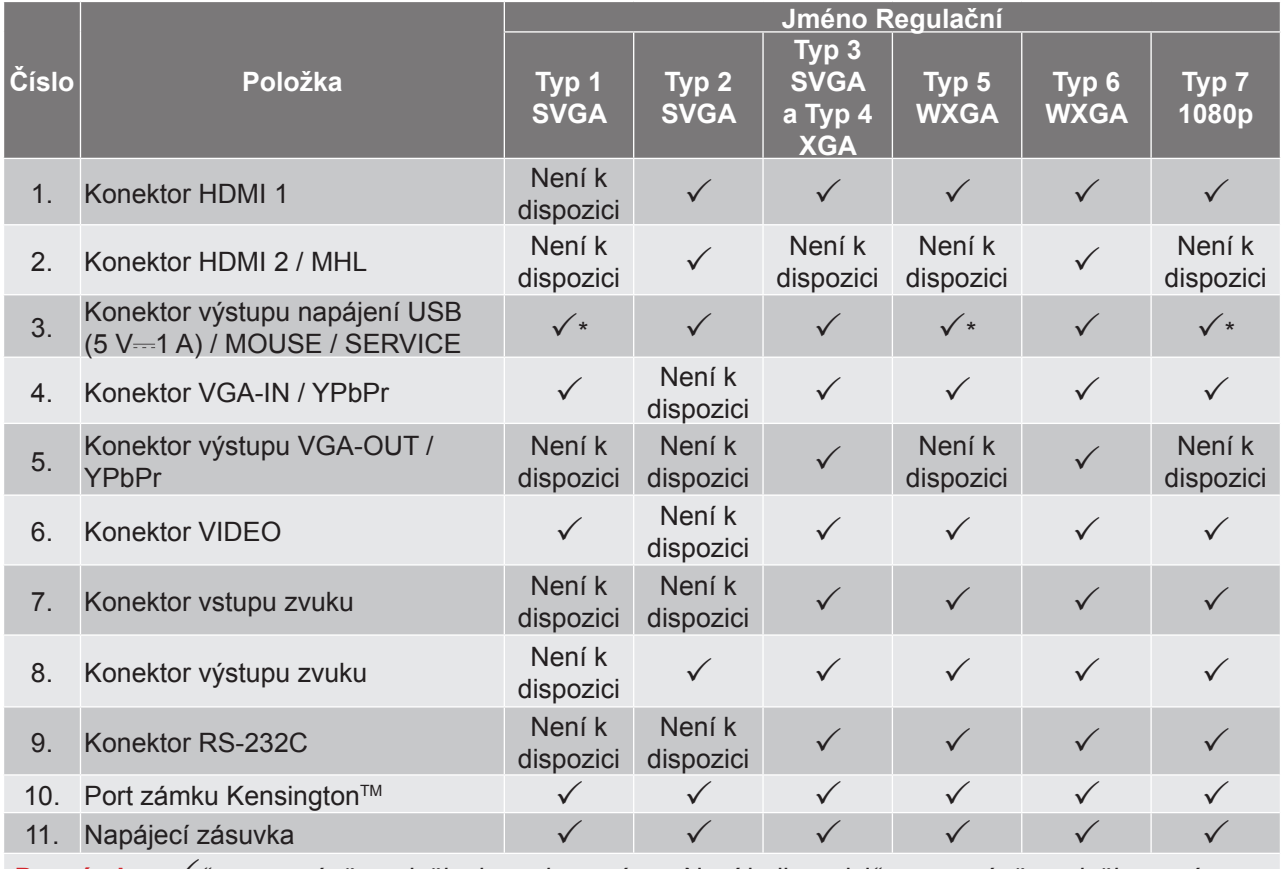

 **Poznámka:** *"*P*" znamená, že položka je podporována, "*Není k dispozici*" znamená, že položka není podporována.*

#### **Poznámka:**

- *Vzdálená myš vyžaduje speciální dálkový ovladač.*
- *\*Tento model podporuje kompatibilitu myši / servisu.*

### <span id="page-10-0"></span>**Klávesnice**

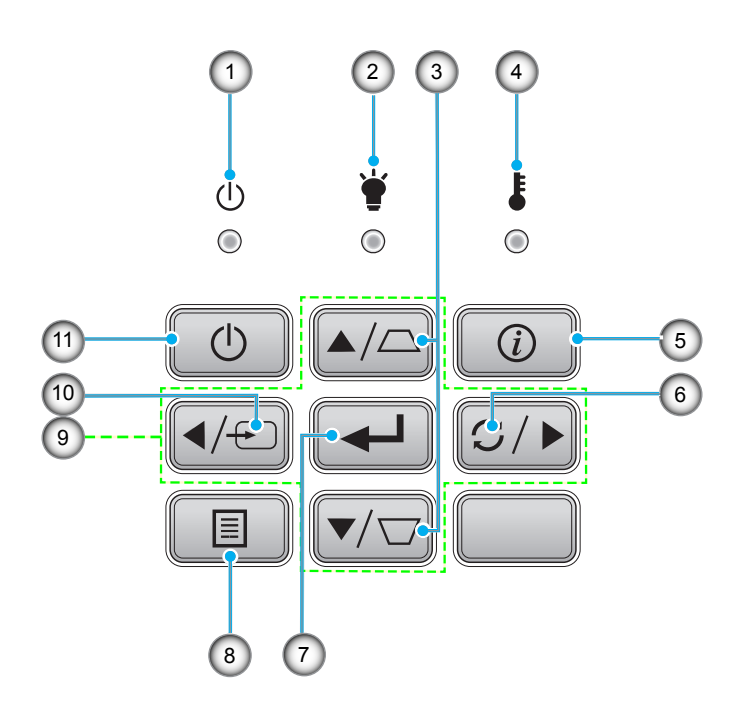

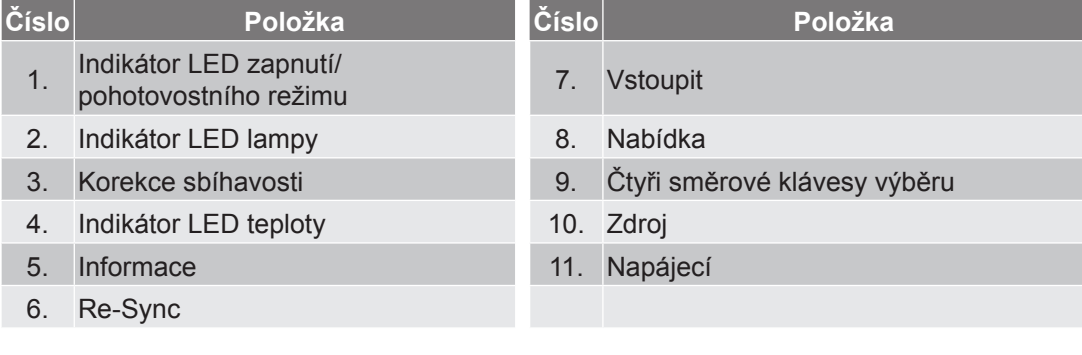

### <span id="page-11-0"></span>**Dálkový ovladač**

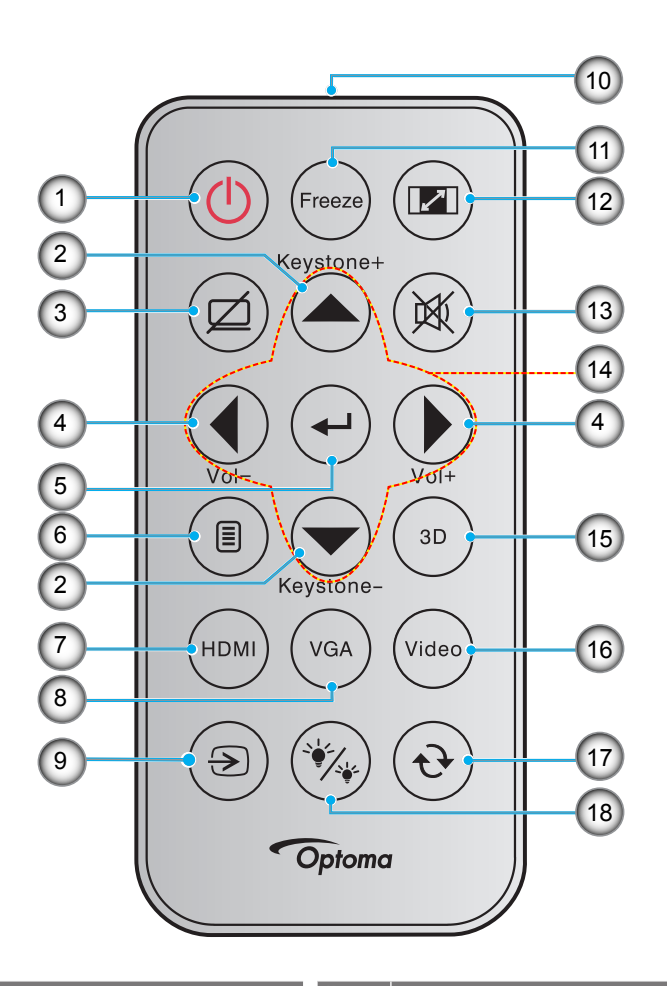

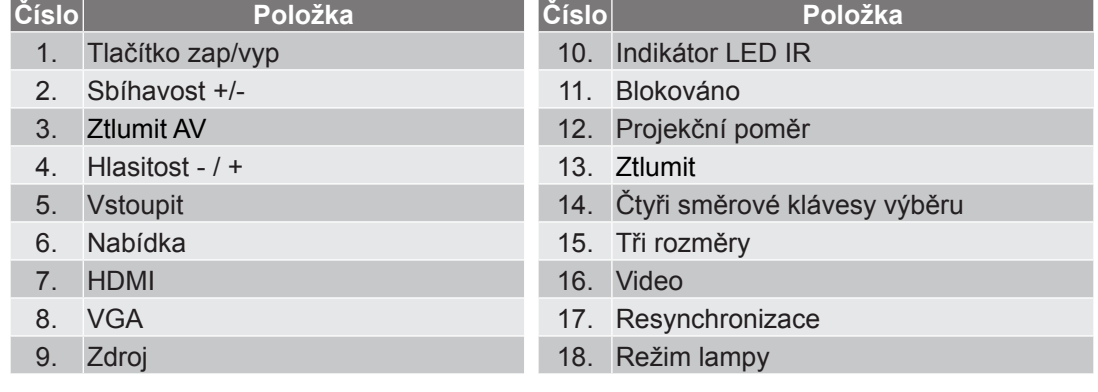

#### **Poznámka:**

- *Některé klávesy nemusí mít funkce u modelů, které tyto funkce nepodporují.*
- *Pøed prvním použitím dálkového ovládání sejmìte prùhlednou izolaèní pásku. Vložení baterie viz stránka [17](#page-16-0).*

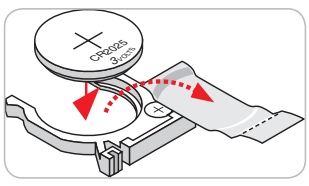

### <span id="page-12-0"></span>**Instalace projektoru**

Tento projektor lze nainstalovat ve čtyřech různých polohách.

Vyberte polohu podle rozvržení místnosti nebo podle vašich osobních preferencí. Zvažte velikost a tvar promítací plochy, umístění vhodné elektrické zásuvky, umístění a také vzdálenost mezi projektorem a ostatním vybavením.

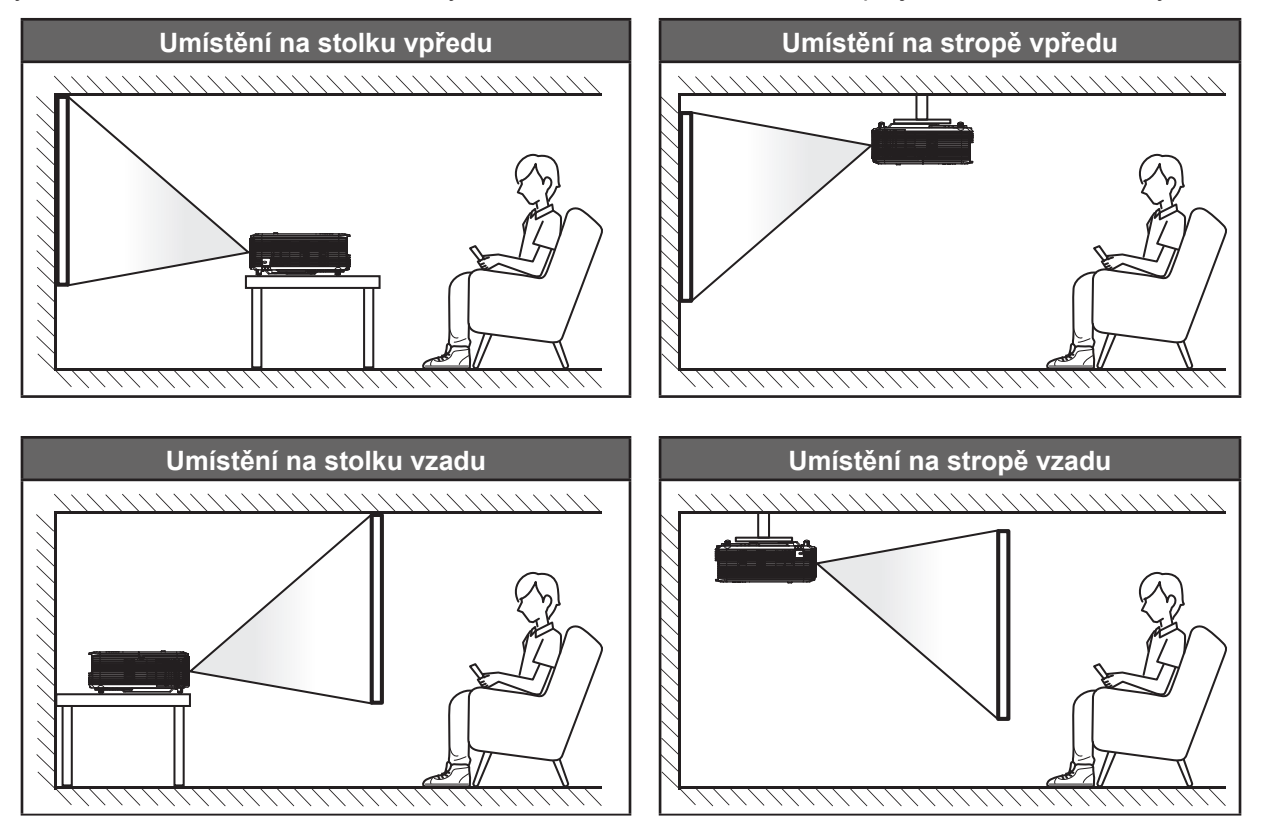

Projektor musí být umístěn rovnoměrně na ploše a pod úhlem 90 stupňů / kolmo k promítací ploše.

- Při výběru umístění projektoru pro danou velikost promítací plochy použijte tabulku vzdáleností na stránce.*[49](#page-48-1).*
- Při určování velikosti promítací plochy pro danou vzdálenost použijte tabulku vzdáleností na stránce *[49](#page-48-1)*.
- **Poznámka:** *Čím je projektor umístěn dále od promítací plochy, tím se promítaný obraz zvětšuje a rovněž se proporčně zvětšuje svislé posunutí.*

#### **DŮLEŽITÉ!**

*Projektor používejte pouze v umístění na stole nebo na stropě. Projektor musí být umístěn vodorovně nikoli nakloněný dopředu/dozadu nebo vlevo/vpravo. V jakékoli jiné orientaci může dojít ke zneplatnění záruky a může dojít ke zkrácení životnosti lampy projektoru nebo samotného projektoru. V případě nestandardní instalace požádejte o radu společnost Optoma.*

## <span id="page-13-0"></span>**Připojení zdrojů k projektoru**

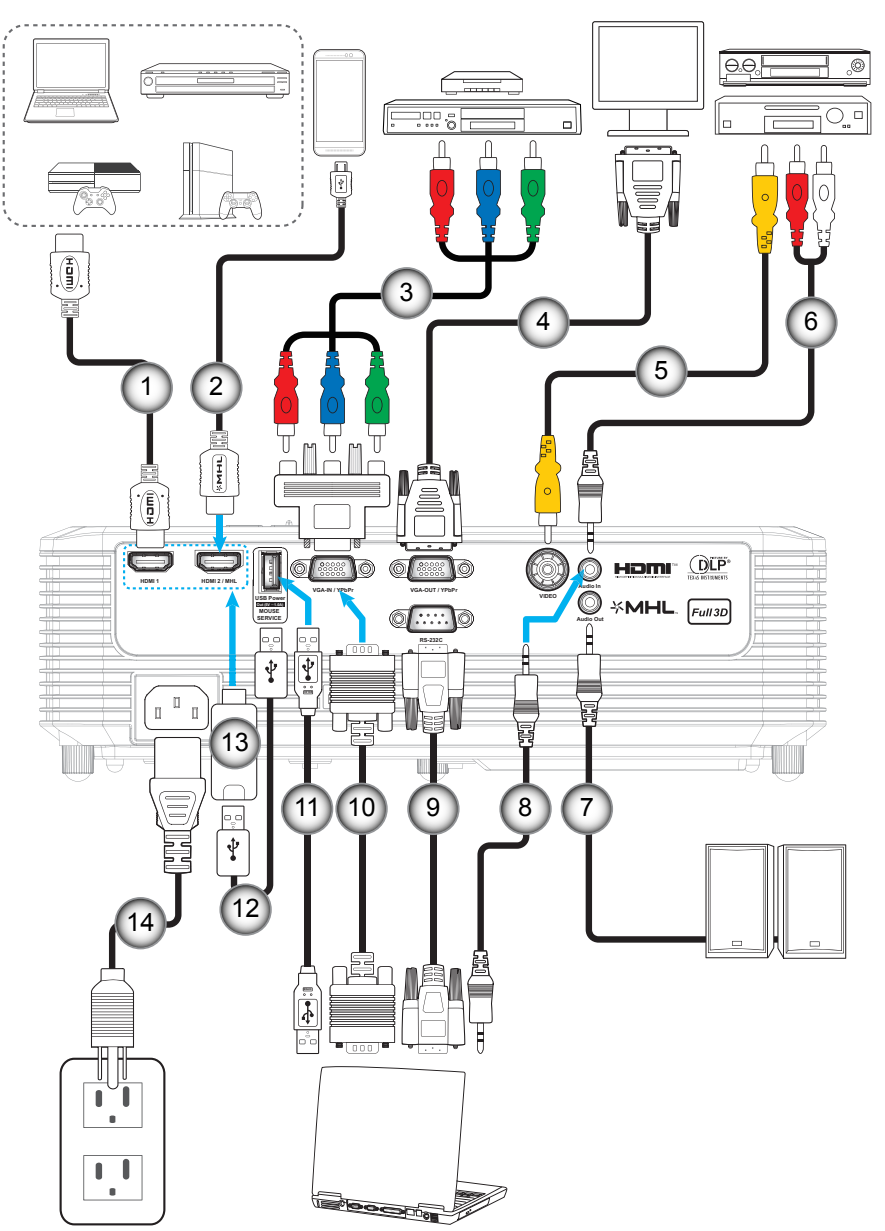

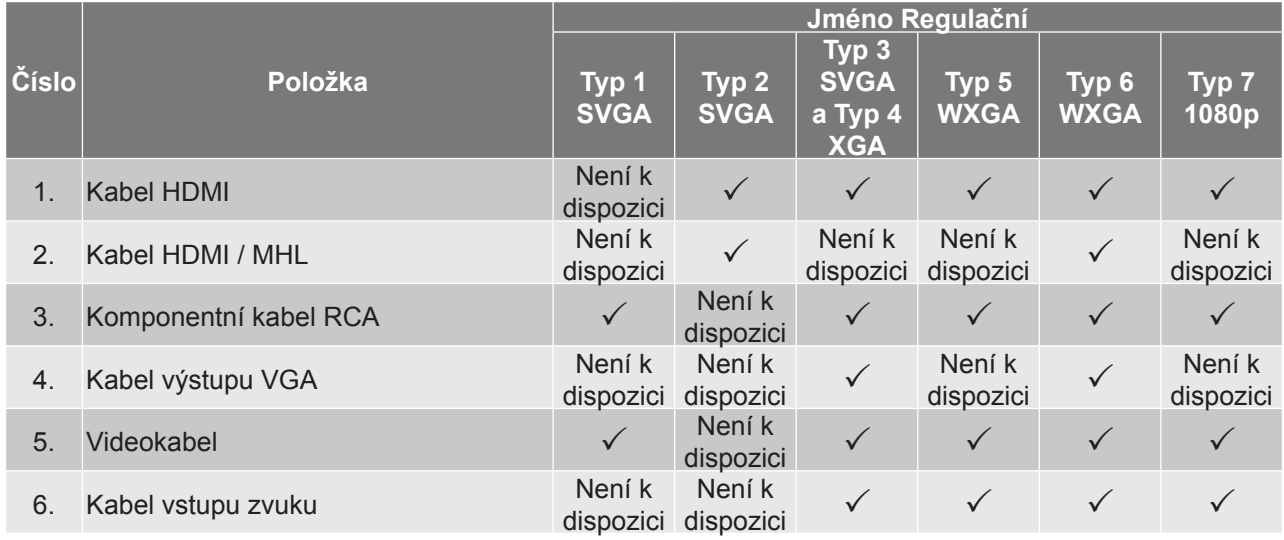

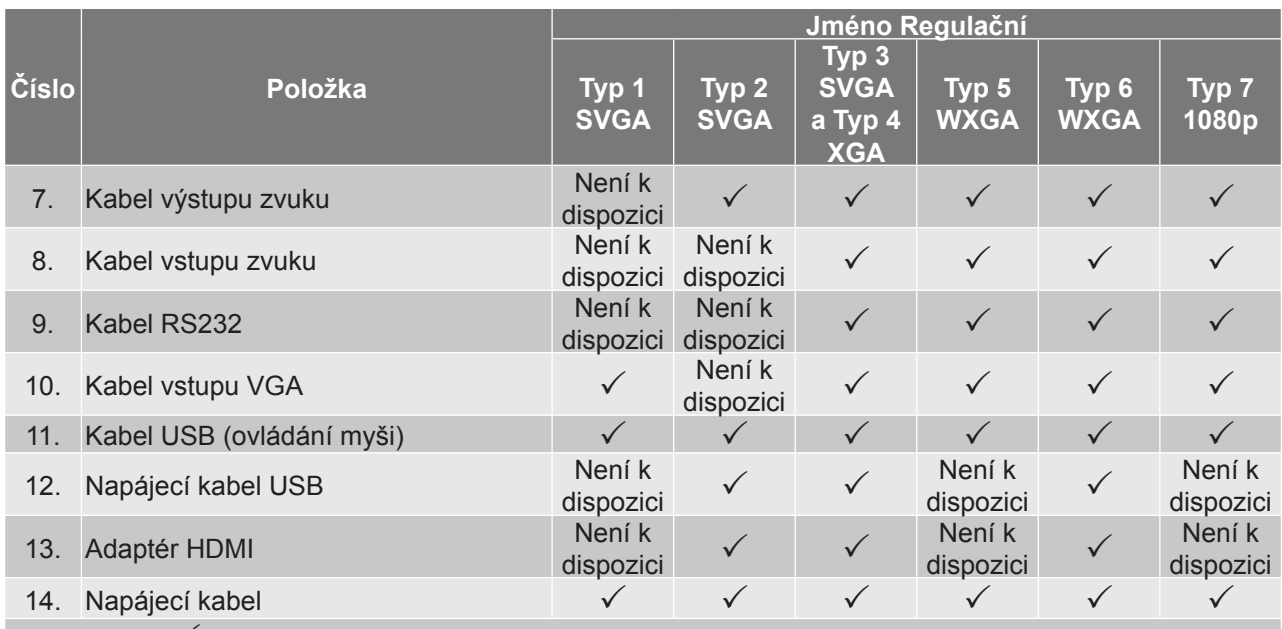

 **Poznámka:** *"*P*" znamená, že položka je podporována, "*Není k dispozici*" znamená, že položka není podporována.*

### <span id="page-15-0"></span>**Nastavení promítaného obrazu**

#### **Výška obrazu**

Tento projektor je vybaven výsuvnou opěrou pro nastavení výšky obrazu.

- 1. Na spodní straně projektoru vyhledejte stavěcí nohu, kterou chcete upravit.<br>2. Otáčením stavěcí nožky po nebo proti směru hodin se projektor pohybuje na
- 2. Otáčením stavěcí nožky po nebo proti směru hodin se projektor pohybuje nahoru nebo dolů.

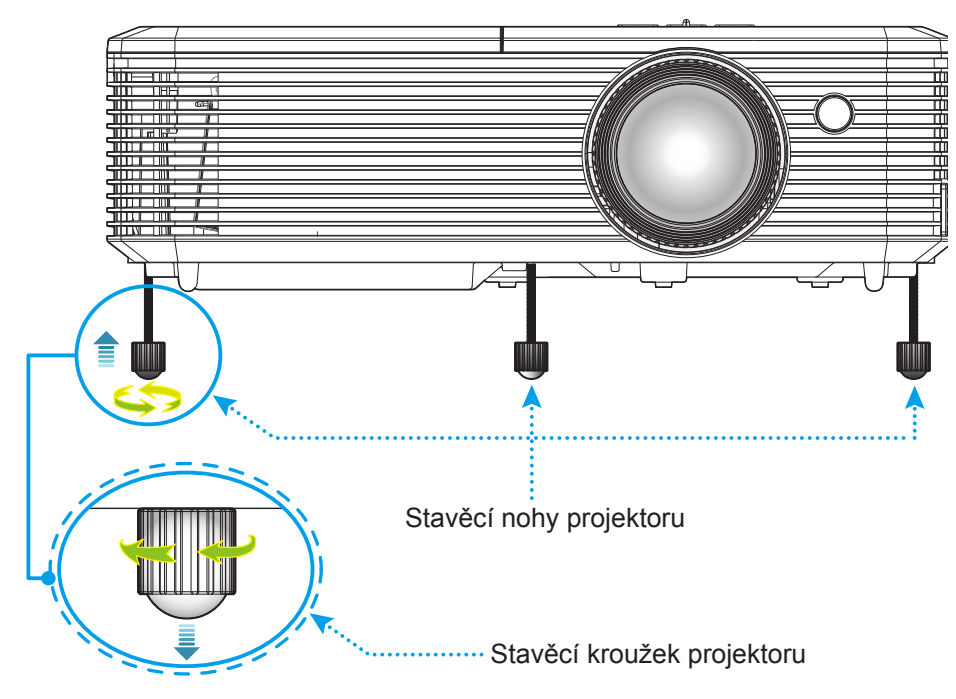

#### **Přiblížení/oddálení a zvětšení**

- Chcete-li upravit velikost obrazu, otáčením páčky zoomu po nebo proti směru hodin zvětšete nebo zmenšete promítaný obraz.
- Chcete-li upravit zaostření, otáčejte zaostřovací kroužek po nebo proti směru hodin, dokud nebude obraz ostrý a zřetelný.

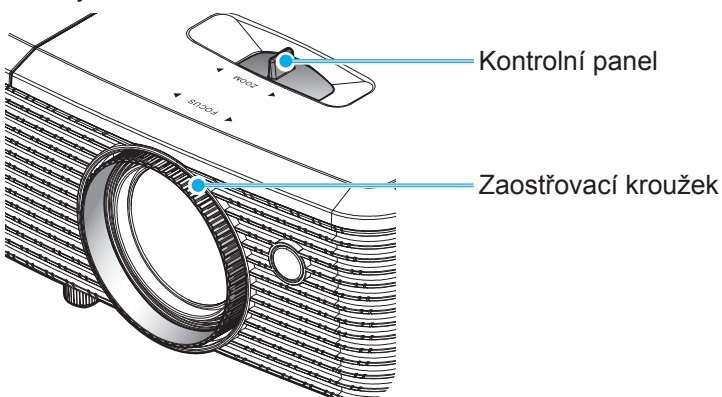

 **Poznámka:** *Tento projektor zaostřuje na vzdálenost 1 až 10 m.*

### <span id="page-16-0"></span>**Zprovoznění dálkového ovladače**

#### **Vložení / výměna baterií**

1. Pevně stiskněte kryt baterií a vysuňte.

- 2. Vložte novou baterii do přihrádky. Vyjměte starou baterii a vložte novou (CR2025). Strana označená symbolem "+" musí směřovat vzhůru. vzhůru.  $\mathsf{C}$
- 3. Nasaďte zadní kryt.

**UPOZORNĚNÍ:** Pro zajištění bezpečného provozu dodržujte následující zásady:

- Používejte baterii typu CR2025.
- Zabraňte kontaktu s vodou nebo tekutinami.
- Dálkový ovladač nevystavujte vlhku ani teplu.
- Zabraňte pádu dálkového ovladače.
- Pokud baterie v dálkovém ovladači vytekla, pečlivě vytřete přihrádku a vložte novou baterii.
- V případě vložení nesprávného typu baterie hrozí nebezpečí výbuchu.
- Použitou baterii zlikvidujte podle pokynů.

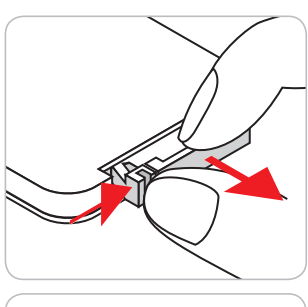

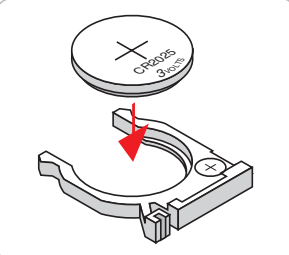

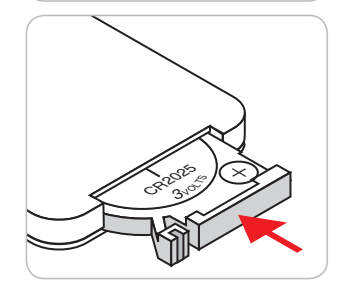

#### **Účinný dosah**

Infračervený (IR) snímač dálkového ovládání je umístěn na horní straně projektoru. Aby dálkový ovladač fungoval správně, držte jej v úhlu do 20 stupňů od kolmice k infračervenému snímači dálkového ovládání. Vzdálenost mezi dálkovým ovladačem snímačem nesmí přesahovat 7 metrů (~ 23 stop).

- Odstraňte veškeré překážky mezi dálkovým ovladačem a infračerveným snímačem na projektoru, které by mohly blokovat infračervený paprsek.
- Zajistěte, aby na infračervený snímač dálkového ovládání nedopadalo přímé sluneční ani zářivkové světlo.
- Udržujte dálkový ovladač více než 2 metry daleko od zářivkových světel. V opačném případě dálkový ovladač nemusí fungovat správně.
- Pokud se tento dálkový ovladač nachází v blízkosti zářivkových světel s převodníkem, může docházet k nepravidelným výpadkům.
- Pokud se ovladač nachází velmi blízko projektoru, nemusí fungovat správně.

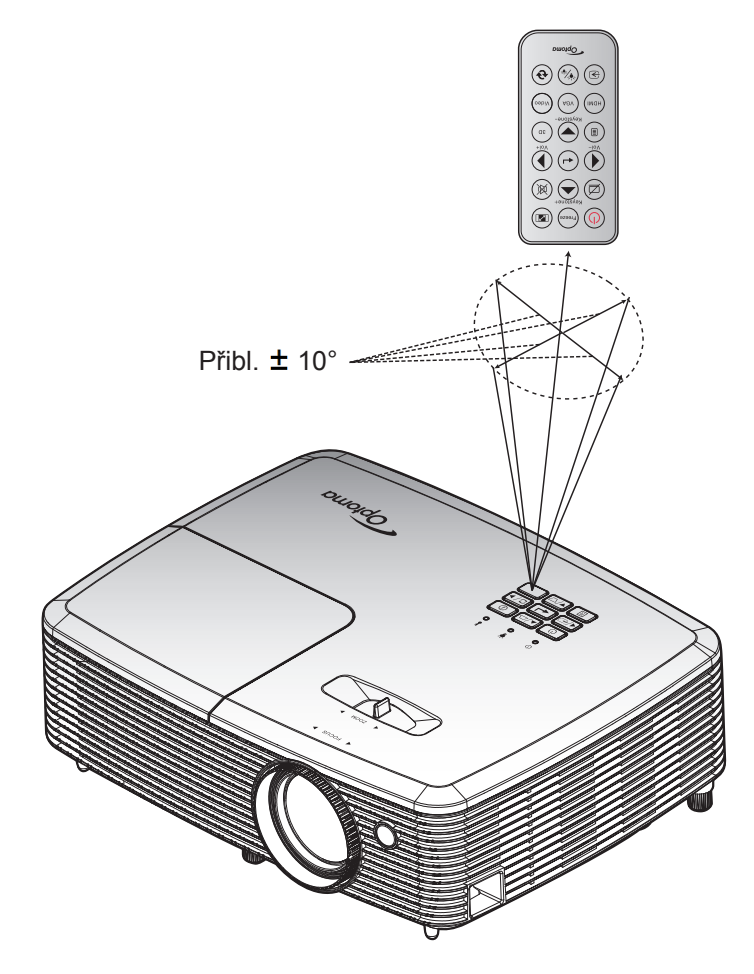

### <span id="page-18-0"></span>**Zapnutí / vypnutí projektoru**

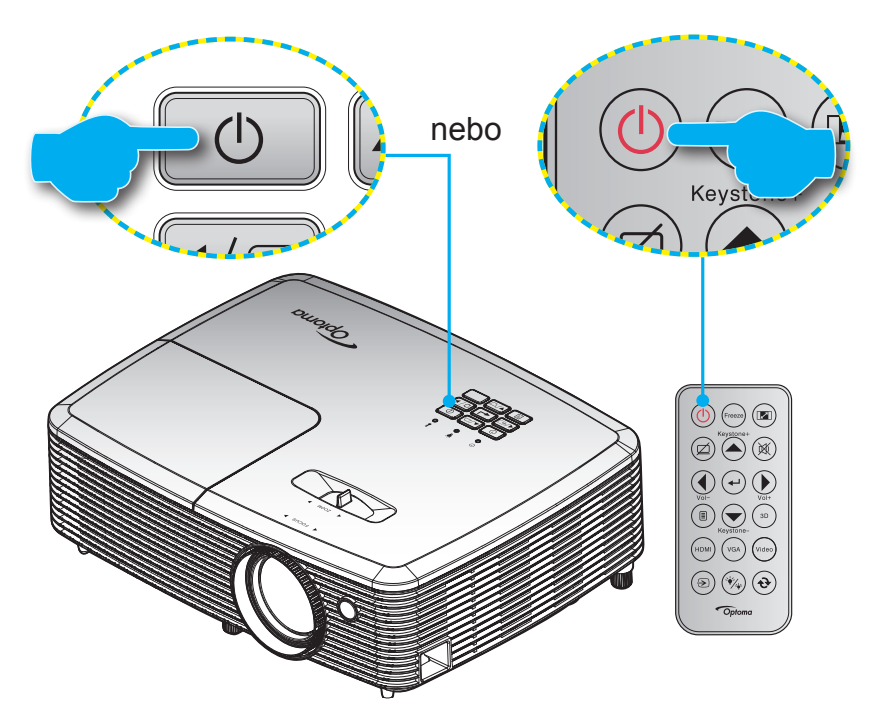

#### **Zapnutí**

- 1. Řádně připojte napájecí kabel a kabel signálu/zdroje. Po připojení začne indikátor LED zapnutého/ pohotovostní režimu svítit červeně.
- 2. Projektor zapnete stisknutím "U" na panelu projektoru nebo na dálkovém ovladači.
- 3. Po dobu přibližně 10 sekund se zobrazí úvodní obrazovka a indikátor LED zapnutého/pohotovostní režimu bliká zeleně nebo modře.

 **Poznámka:** *Po prvním zapnutí projektoru budete vyzváni, abyste vybrali požadovaný jazyk, orientaci promítání a další nastavení.*

#### **Vypnutí**

- 1. Projektor vypnete stisknutím "U" na panelu projektoru nebo na dálkovém ovladači.
- 2. Zobrazí se následující zpráva:

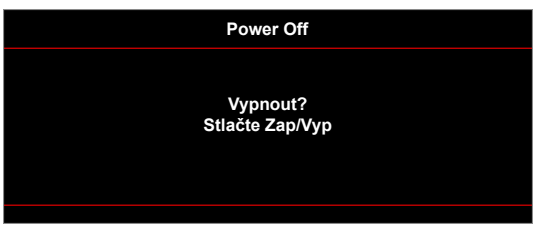

- 3. Dalším stisknutím tlačítka "U" potvrďte, jinak zpráva po 15 sekundách zmizí. Při druhém stisknutí tlačítka "**U**" se projektor vypne.
- 4. Chladící ventilátory poběží přibližně 10 sekund do konce chladícího intervalu a indikátor LED zapnutého/pohotovostní režimu bude blikat zeleně nebo modře. Když indikátor LED zapnutého/ pohotovostní režimu svítí červeně, znamená to, že projektor přešel do pohotovostního režimu. Chceteli projektor znovu zapnout, musíte počkat, dokud se zcela nedokončí chladící cyklus a dokud projektor nepřejde do pohotovostního režimu. Když se projektor nachází v pohotovostním režimu, dalším stisknutím tlačítka " U" jej zapnete.
- 5. Odpojte napájecí kabel ze zásuvky a od projektoru.

 **Poznámka:** *Nedoporučujeme zapínat projektor bezprostředně po jeho vypnutí.*

## <span id="page-19-0"></span>**Výběr vstupního zdroje**

Zapněte připojený zdroj, který chcete promítat, například počítač, notebook, přehrávač videa atd. Projektor automaticky nalezne zdroj signálu. Pokud je připojeno více zdrojů, vyberte požadovaný vstup stisknutím tlačítka zdroje na panelu projektoru nebo na dálkovém ovladači.

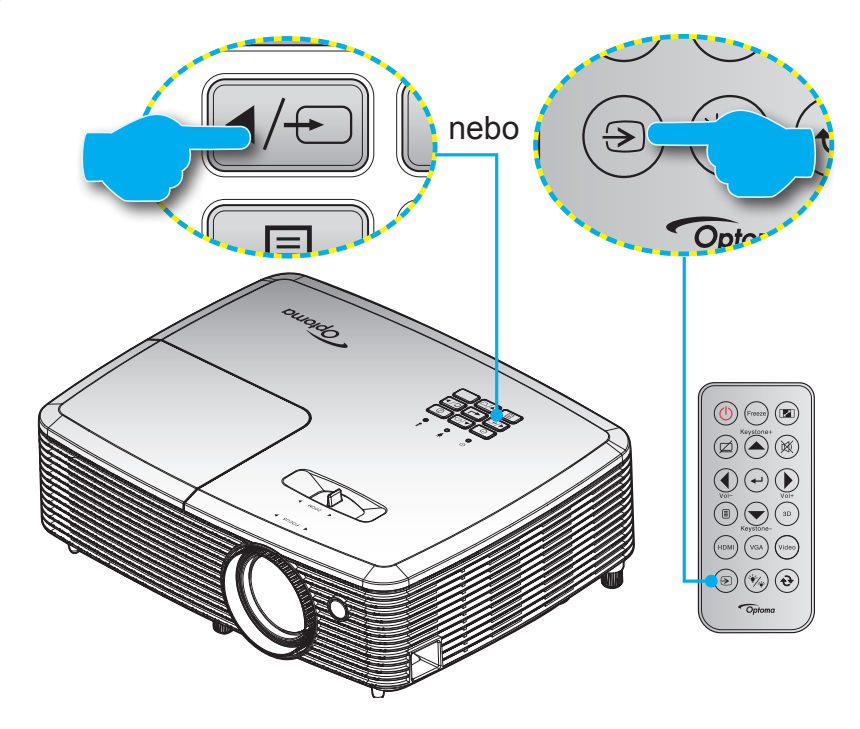

### <span id="page-20-0"></span>**Procházení nabídkou a funkce**

Projektor je vybaven vícejazyčnou nabídkou OSD, která umožňuje provádět úpravy obrazu a celou řadu nastavení. Projektor automaticky nalezne zdroj signálu.

- 1. Chcete-li otevřít nabídku obrazovky, stiskněte tlačítko na dálkovém ovladači nebo na klávesnici projektoru.
- 2. Po zobrazení rozhraní OSD vyberte pomocí tlačítek ▲ ▼ položku v hlavní nabídce. Při volbě na dané stránce přejdete stisknutím tlačítka + nebo b do podnabídky.
- 3. Pomocí tlačítek  $\blacktriangleleft\blacktriangleright$  vyberte požadovanou položku v podnabídce a potom stisknutím tlačítka  $\blacktriangleleft$ nebo  $\blacktriangleright$  zobrazíte další nastavení. Upravte nastavení pomocí tlačítek <
- 4. Vyberte další položku, kterou chcete nastavit v podmenu a proveďte nastavení šipkami tak, jak bylo uvedeno výše.
- 5. Potvrďte stisknutím tlačítka → nebo → . Na ploše se znovu zobrazí hlavní nabídka.
- 6. Chcete-li operaci ukončit, stiskněte znovu tlačítko < nebo *.* Nabídka OSD nabídka se zavře a projektor automaticky uloží nová nastavení.

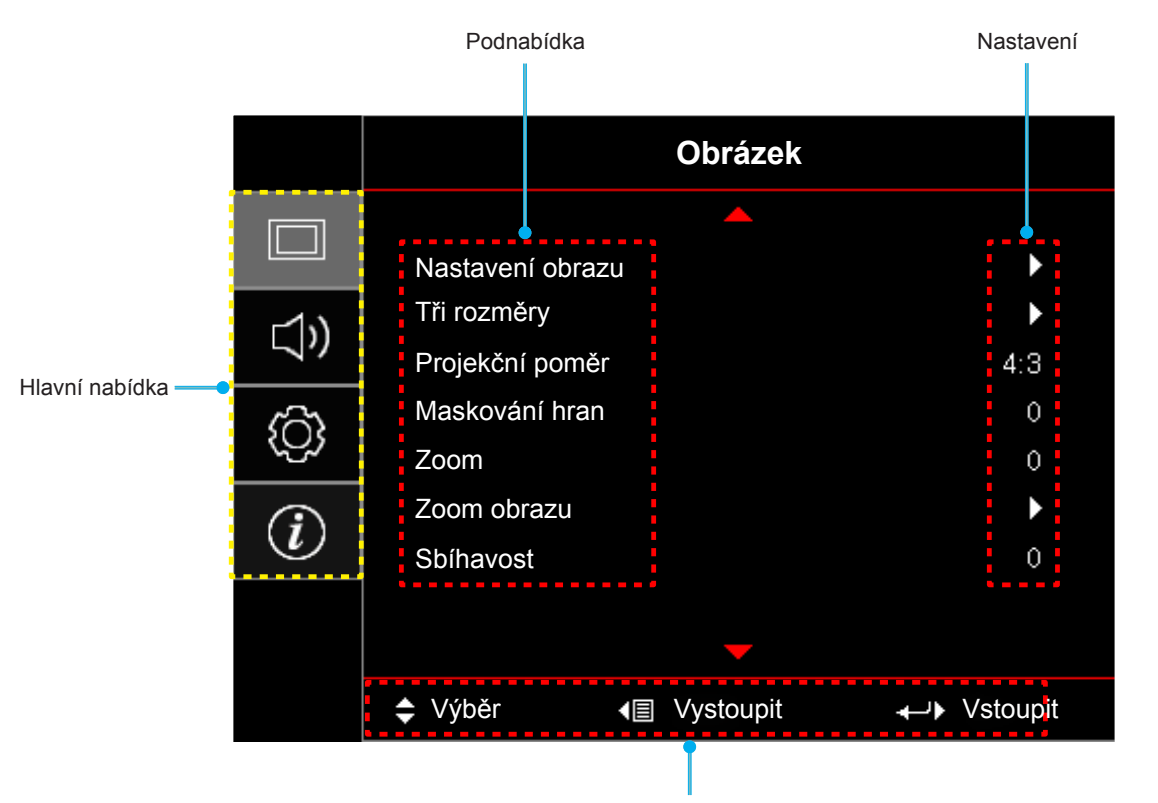

Průvodce navigací

## <span id="page-21-0"></span>**Strom nabídky OSD**

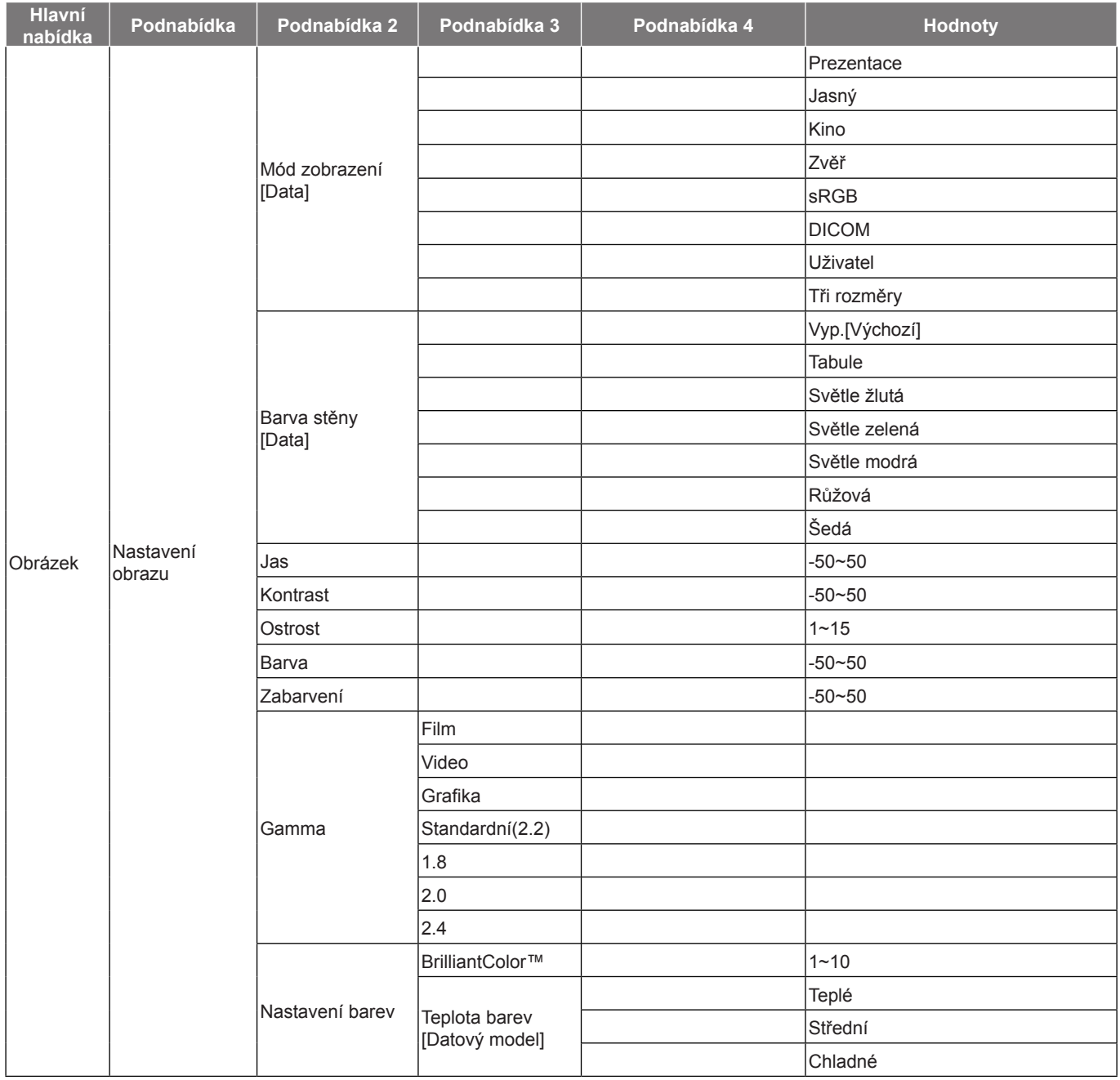

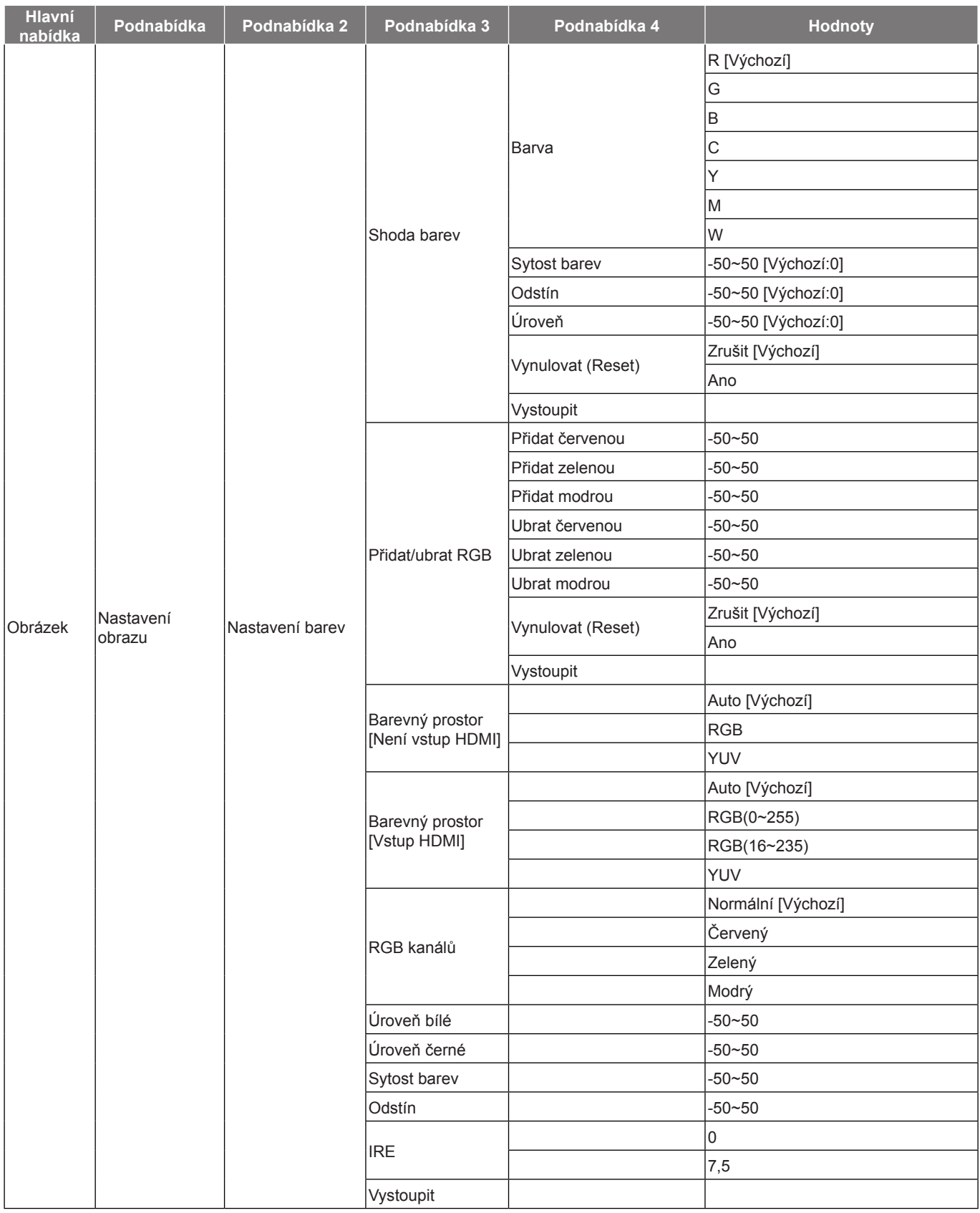

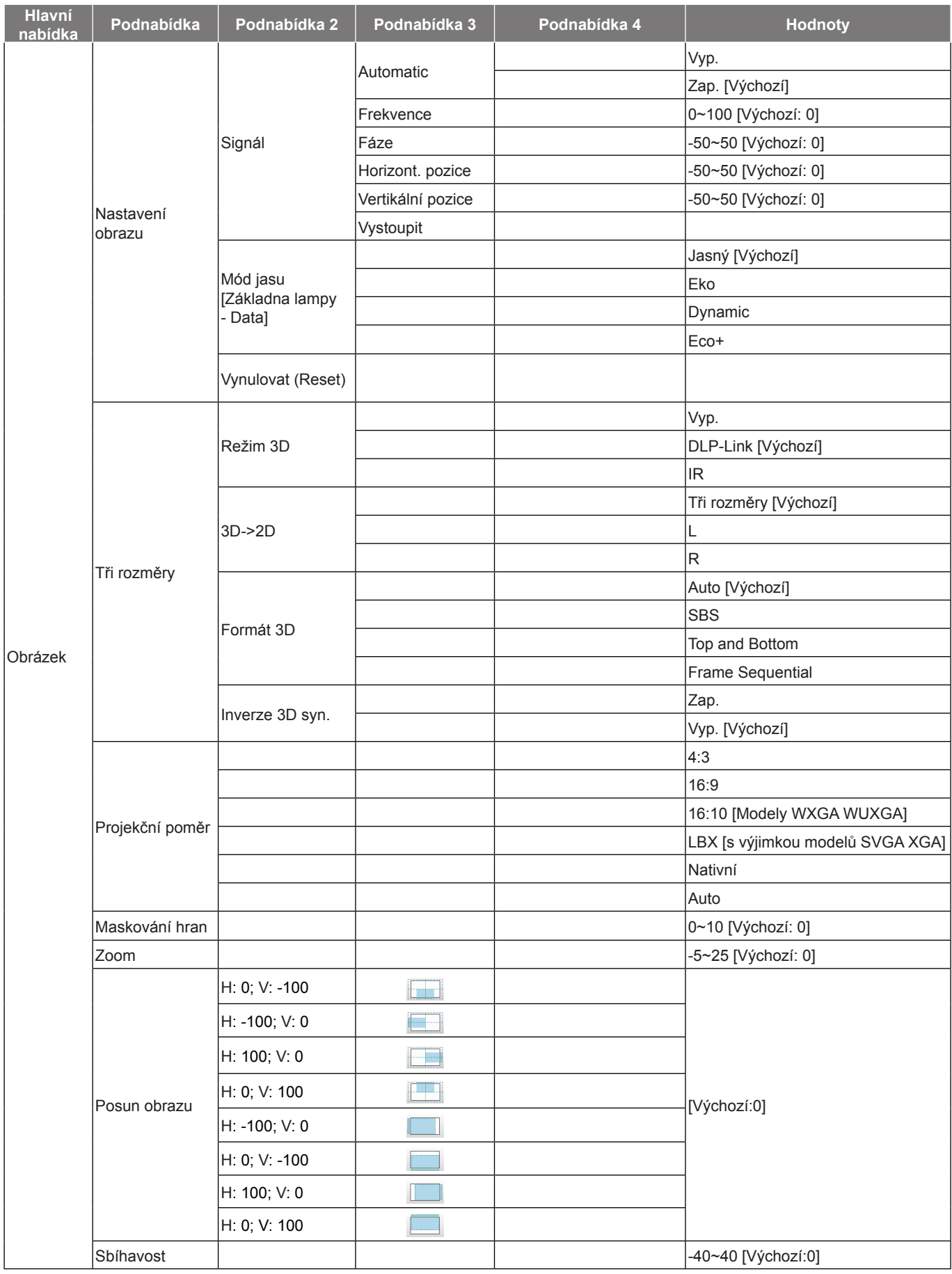

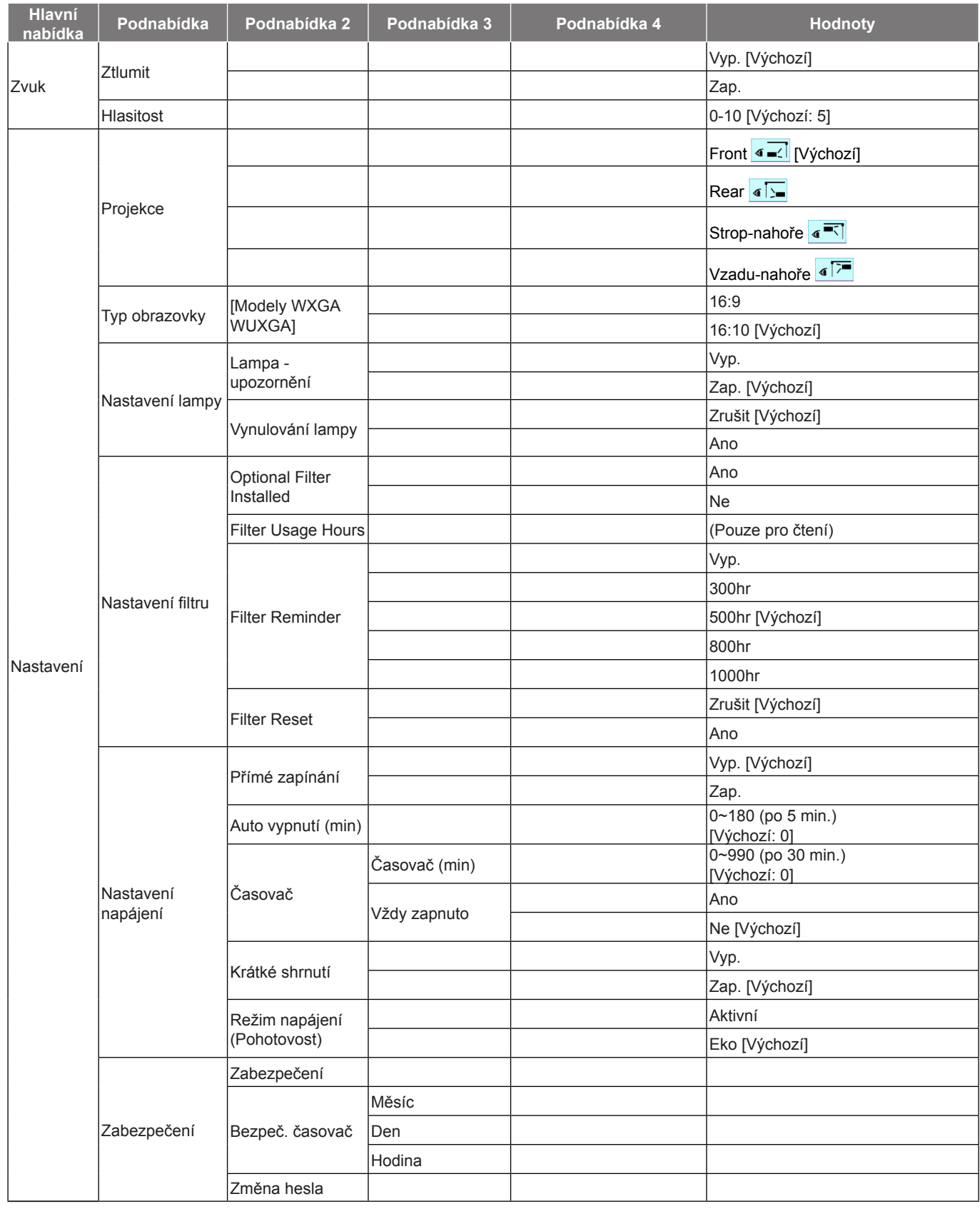

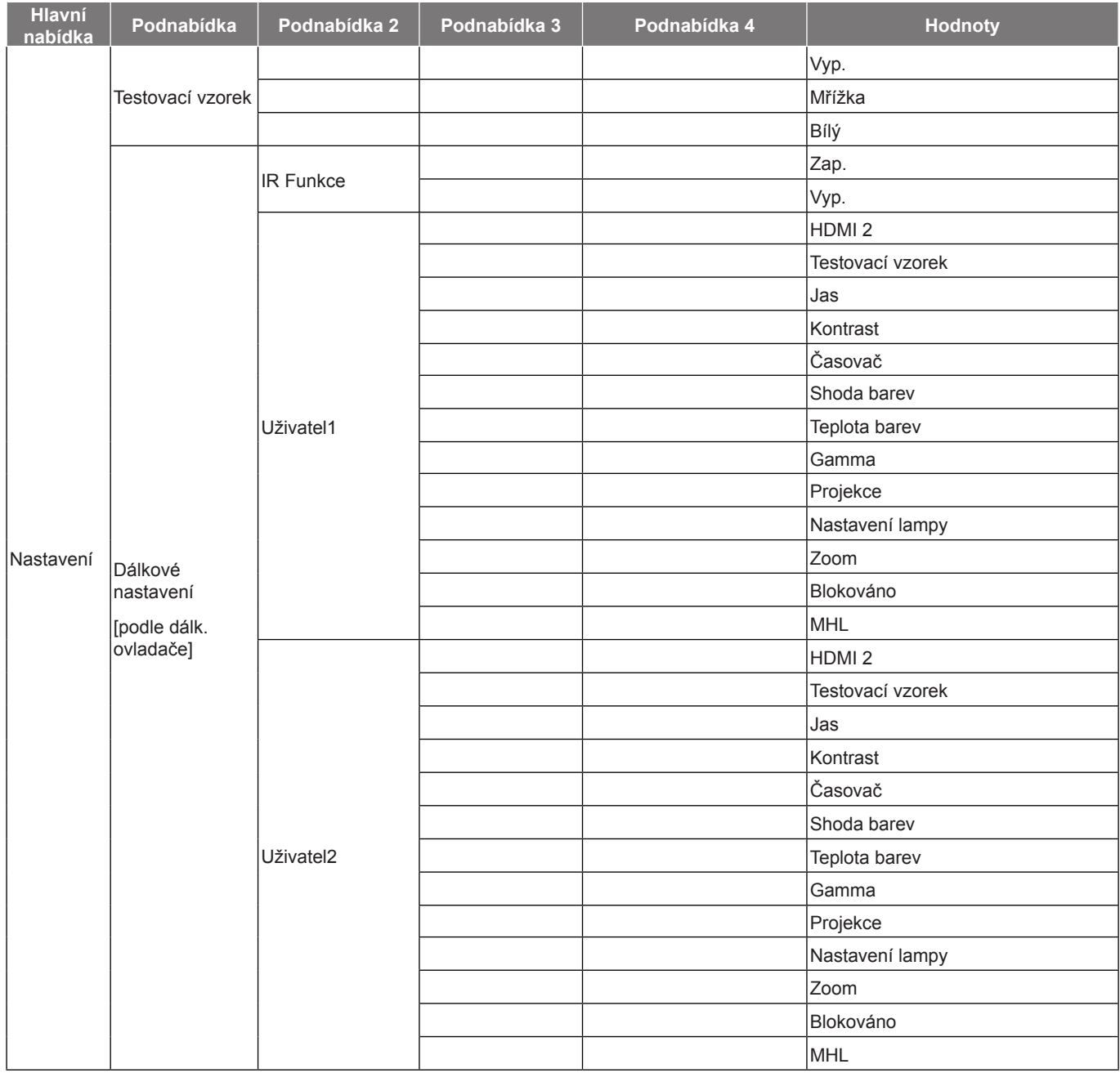

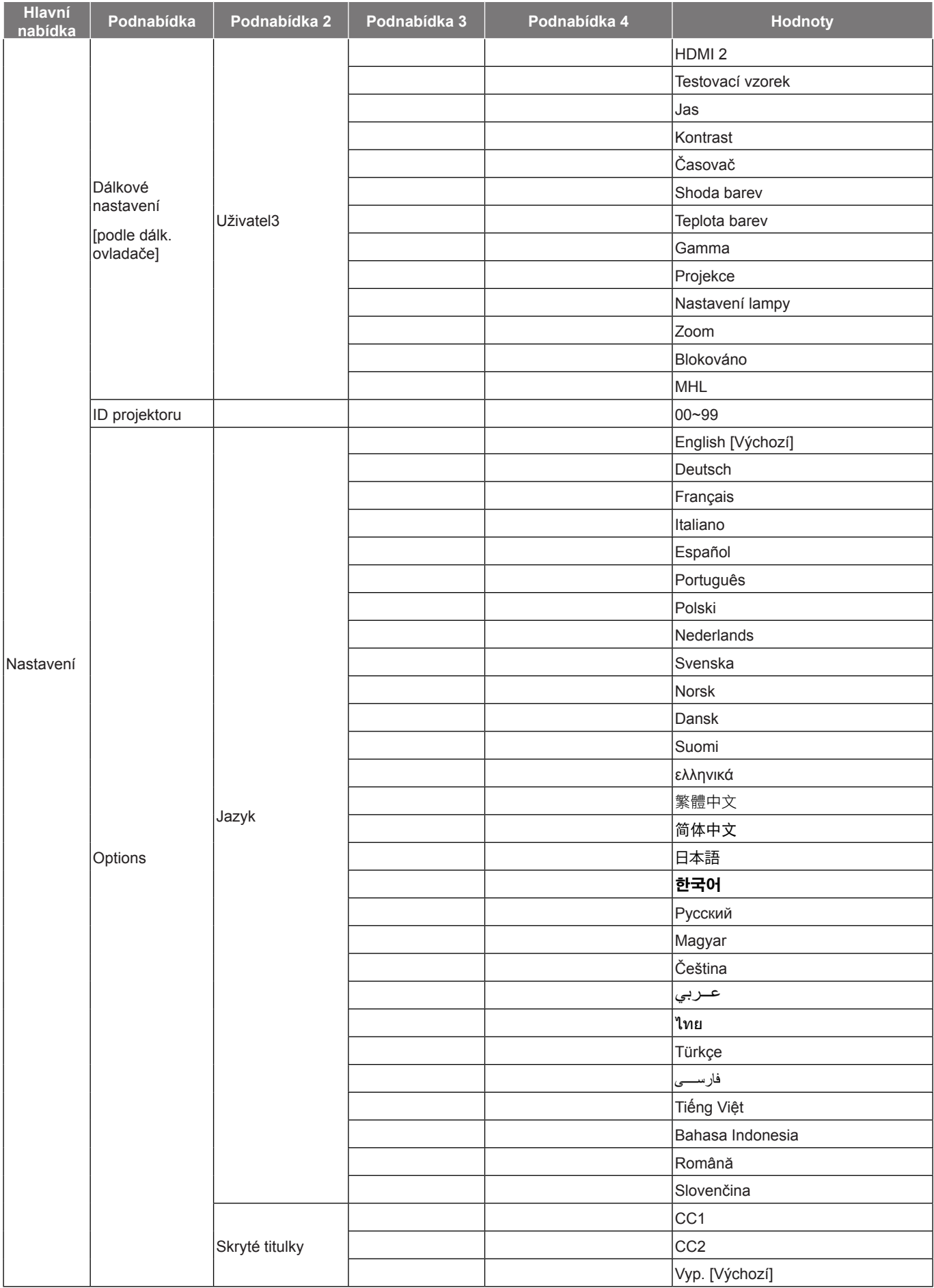

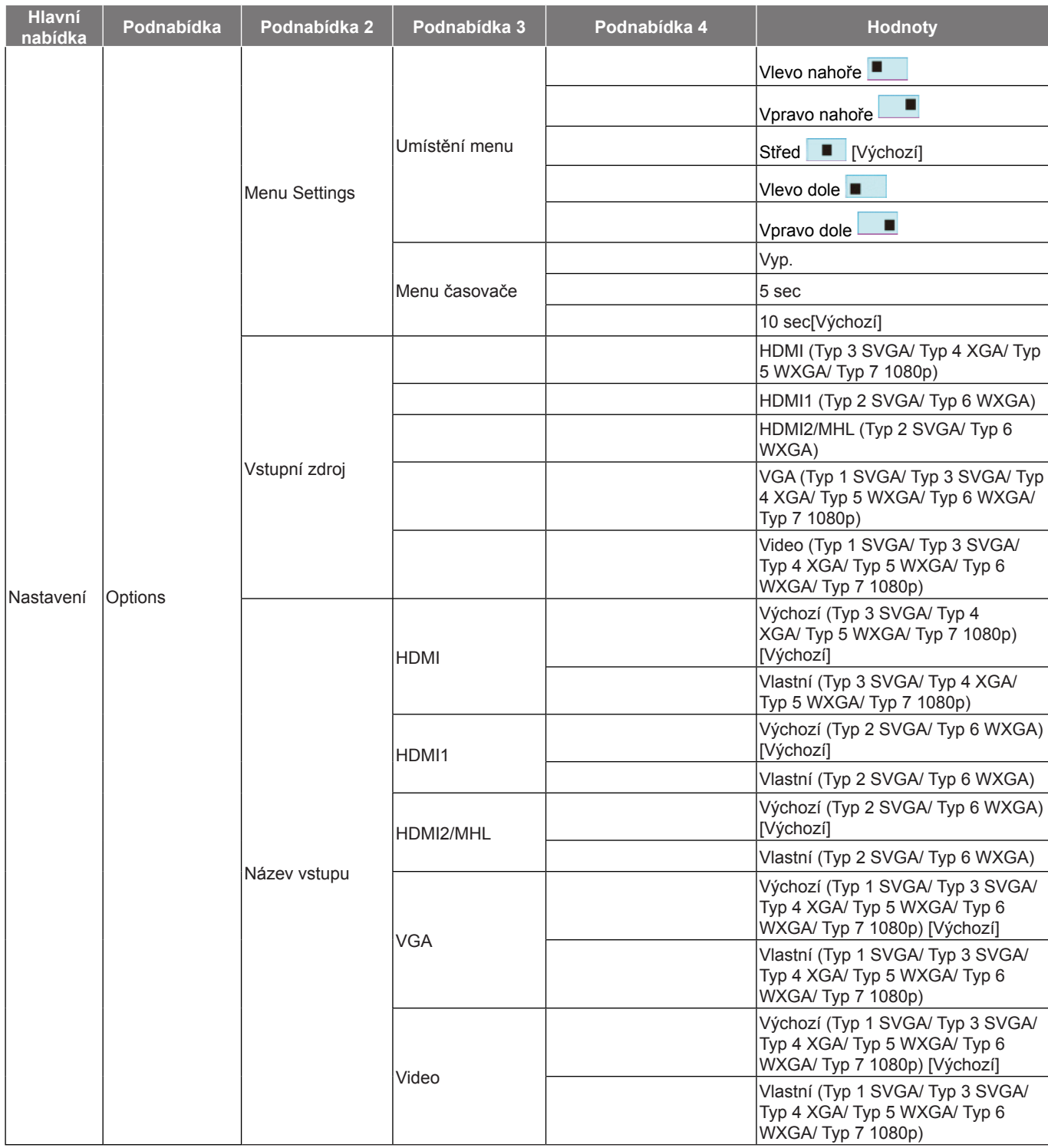

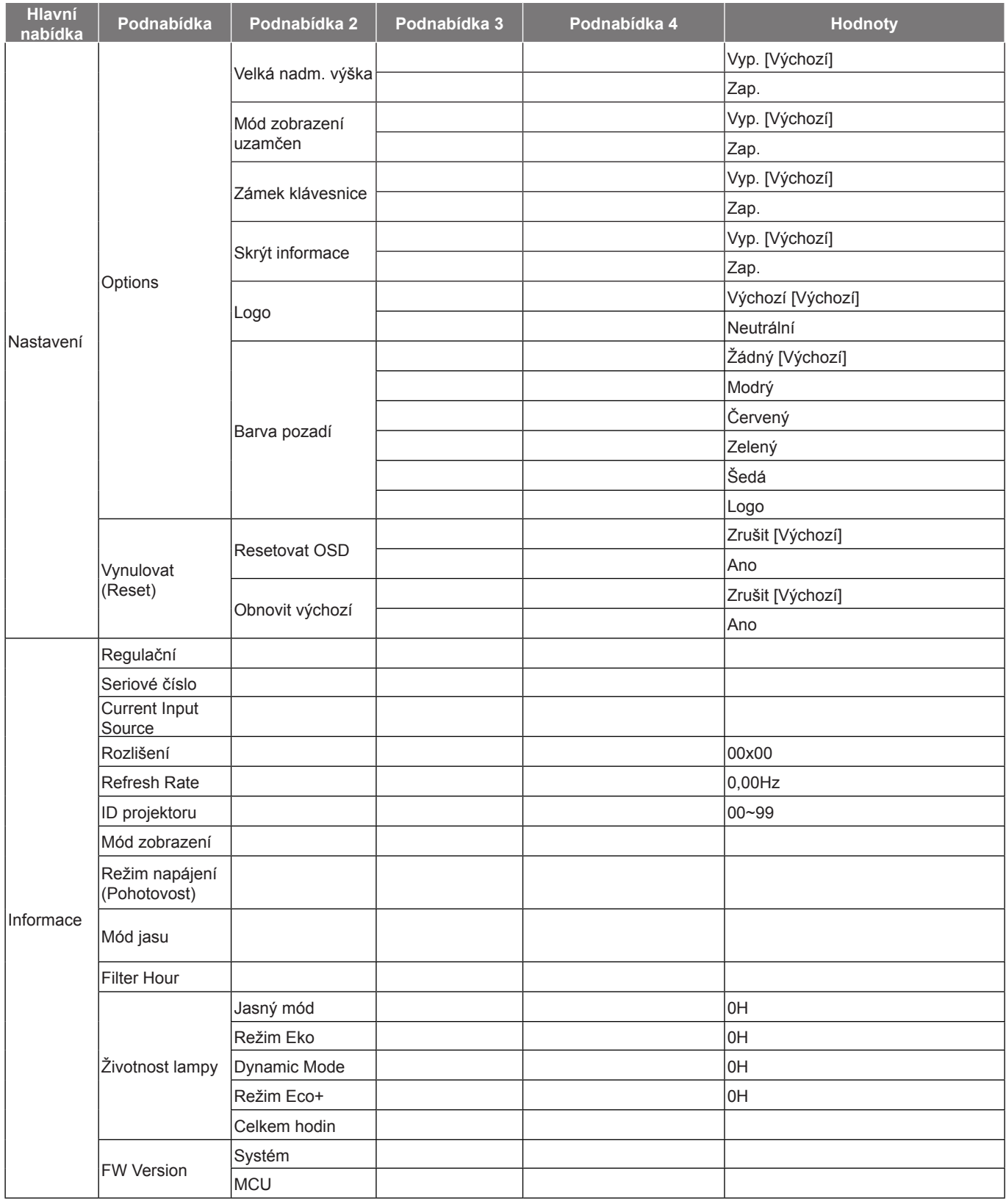

#### **Poznámka:**

 *Pokud je položka Signál nastavena na Automatic, položky Fáze a Frekvence jsou zobrazeny šedě. Pokud je položka "Signál" nastavena na konkrétní vstupní zdroj, uživateli se zobrazí položky Fáze a Frekvence pro ruční vyladění a uložení nastavení.*

- *Položka "Vynulování lampy" v nabídce OSD pouze vynuluje Životnost lampy v nabídce OSD a Životnost lampy v servisním režimu. Položka Hodiny promítání v servisním režimu nebude vynulována.*
- *Po provedení změn funkce "IR Funkce", "Projekce" nebo "Zámek klávesnice" se na obrazovce zobrazí*  zpráva s potvrzením. Výběrem "Ano" uložte nastavení.
- *Každý mód zobrazení lze upravit a upravenou hodnotu uložit.*
- *V režimu časování 3D bude zoom/maskování hran deaktivováno, aby se zabránilo porušení obrazu.*

## <span id="page-30-0"></span>*Nabídka Obrázek*

### **Nabídka nastavení zobrazení obrazu**

#### **Mód zobrazení**

Zde je mnoho firemních předvoleb optimalizovaných na různé typy obrazu.

- **Prezentace**: Tento režim je nejvhodnější pro prezentace PowerPoint, když je projektor připojen k počítači.
- **Jasný**: Maximální jas z PC vstupu.
- **Kino**: Tento režim vyberte pro domácí kino.
- **Zvěř**: Tento režim vyberte pro zvýšení jasu a doby odezvy pro hraní videoher.
- **sRGB**: Standardizované přesné barvy.
- **DICOM**: V tomto režimu lze promítat černobílé lékařské materiály, například rentgenové snímky, MRI atd.
- **Uživatel**: Slouží k uložení nastavení uživatele.
- **Tři rozměry**: Aby bylo možné sledovat 3D obsah, použijte 3D brýle. Zkontrolujte, zda je váš počítač/ mobilní zařízení vybaveno grafickou kartou se čtyřnásobnou vyrovnávací pamětí s výstupním signálem 120 Hz a zda je nainstalován přehrávač 3D obsahu.

#### **Barva stěny (Režim Data)**

Tato funkce slouží k dosažení optimalizovaného obrazu na ploše podle barvy stěny. Vyberte možnost vypnuto, tabule, světle žlutá, světle zelená, světle modrá, růžová a šedá.

#### **Jas**

Slouží k nastavení jasu obrazu.

#### **Kontrast**

Kontrast reguluje stupeň odlišnosti mezi nejsvětlejší a nejtmavější částí obrazu.

#### **Ostrost**

Slouží k nastavení ostrosti obrazu.

#### **Barva**

Slouží k nastavení obrazu videa z černobílé až po zcela sytou barvu.

#### **Zabarvení**

Slouží k nastavení barevné rovnováhy červené a zelené.

#### **Gamma**

Nastavte typ gama křivky. Po dokončení počátečního nastavení a jemného vyladění optimalizujte výstup vašeho obrazu pomocí kroků Nastavení gamma.

- **Film**: Pro domácí kino.
- **Video**: Pro zdroj videa nebo TV.
- **Grafika**: Pro zdroj PC / foto.
- **Standardní(2.2)**: Pro standardizované nastavení.
- **1.8/ 2.0/ 2.4**: Pro konkrétní zdroj PC / foto.

#### **Nastavení barev**

Nakonfigurujte nastavení barev.

- **BrilliantColor™**: Tato nastavitelná položka používá nový barvu zpracovávající algoritmus a vylepšení, která umožňují vyšší jas a zároveň poskytují věrné, živější barvy obrazu.
- **Teplota barev (pouze režim Data)**: Vyberte teplotu barev z možností Teplé, Střední nebo Chladné.
- **Teplota barev**: Vyberte teplotu barev z možností D50, D65, D75, D83, D93 a Nativní.
- **Shoda barev**: Vyberte následující možnosti:
	- ± Barva: Upravte červenou (R), zelenou (G), černou (B), azurovou (C), žlutou (Y), fialovou (M) a bílou (W) úroveň obrazu.
	- ± Sytost barev: Slouží k nastavení obrazu videa z černobílé až po zcela sytou barvu.
	- Odstín: Slouží k nastavení barevné rovnováhy červené a zelené.
	- ± Úroveň: Upravte jas obrazu.
	- ± Vynulovat (Reset): Slouží k obnovení výchozích továrních nastavení shody barev.
	- $-$  Vystoupit: Slouží k ukončení nabídky "Shoda barev".
- **Přidat/ubrat RGB**: Toto nastavení umožňuje konfigurovat jas (zesílení) a kontrast (důraz) obrazu.
	- ± Vynulovat (Reset): Slouží k obnovení výchozí továrních nastavení přidání/ubrání RGB.
	- Vystoupit: Slouží k ukončení nabídky "Přidat/ubrat RGB".
- **Barevný prostor (pouze jiný vstup kromě HDMI)**: Vyberte vhodný typ barevné matrice z následujících možností: Auto, RGB, nebo YUV.
- Barevný prostor (pouze vstup HDMI):vyberte vhodný typ barevné matrice z následujících možností: Auto, RGB(0~255), RGB(16~235) a YUV.
- **RGB kanálů**: Vyberte z kanálů Normální, Červený, Zelený nebo Modrý.
- **Úroveň bílé**: Umožňuje uživateli upravit úroveň bílé vstupních videosignálů.
- **Úroveň černé**: Umožňuje uživateli upravit úroveň černé vstupních videosignálů.
- **Sytost barev**: Slouží k nastavení obrazu videa z černobílé až po zcela sytou barvu.
- **Odstín**: Slouží k nastavení barevné rovnováhy červené a zelené.
- **IRE**: Umožňuje uživateli upravit hodnotu IRE vstupních videosignálů.  **Poznámka:** *IRE je k dispozici pouze ve formátu videa NTSC.*
- Vystoupit: Slouží k ukončení nabídky "Nastavení barev".

#### **Signál**

Slouží k úpravám možností signálu.

- **Automatic**: Automaticky nakonfiguruje signál (položky Frekvence a Fáze jsou zobrazeny šedě). Pokud je deaktivovaná funkce Automaticky, zobrazí se položky Frekvence a Fáze pro ladění a uložení nastavení.
- **Frekvence**: Tato funkce mění obrazovou frekvenci dat tak, aby se shodovala s obrazovou (vertikální) frekvencí vaší počítačové grafické karty. Tuto funkci použijte pouze, pokud se zdá, že obraz svisle bliká.
- **Fáze**: Tato funkce synchronizuje časové signály zobrazení s grafickou kartou. Jestliže je obraz kolísavý nebo blikající, použijte tuto funkci k nápravě.
- **Horizont. pozice**: Slouží k nastavení vodorovné polohy obrazu.
- **Vertikální pozice**: Slouží k nastavení svislé polohy obrazu.
- Vystoupit: Slouží k ukončení nabídky "Signál".

#### <span id="page-32-0"></span>**Mód jasu (Lampa - data)**

Slouží k úpravě nastavení režimu jasu u lampových projektorů.

- **· Jasný**: Volbou "Jasný" zvýšíte jas.
- Eko: Zvolte "Eko" ke ztlumení svítivosti projekční lampy, čímž se sníží její spotřeba energie a zvětšuje se životnost lampy.
- **Dynamic**: Volbou "Dynamic" bude výkon lampy projektoru ztlumen podle stupně jasu obsahu a příkon lampy se bude automaticky dynamicky přizpůsobovat mezi 100 a 30 %. Tímto způsobem se prodlouží životnost lampy.
- **Eco+**: Když je aktivován režim Eco+, je automaticky detekována úroveň jasu a značně se snižuje spotřeba lampy (až o 70 %) v době nečinnosti.

#### **Vynulovat (Reset)**

Slouží k obnovení výchozí továrních nastavení barev.

### **Nabídka Obrázek 3D**

#### **Režim 3D**

Tato položka slouží k deaktivaci funkce 3D nebo k výběru odpovídající funkce 3D.

- **Vyp.**: Výběrem "Vyp." vypnete režim 3D.
- **DLP-Link**: Touto volbou provedete optimální nastavení pro DLP 3D brýle.
- **IR:** Volbou "IR" nastavte optimální volby pro IR 3D brýle.

#### **3D->2D**

Tato volba umožňuje určit způsob zobrazení 3D obsahu na ploše.

- **Tři rozměry**: Zobrazí 3D signál.
- **L (Vlevo)**: Zobrazí levý rámec obsahu 3D.
- **R (Vpravo)**: Zobrazí pravý rámec obsahu 3D.

#### **Formát 3D**

Tato volba slouží k výběru vhodného obsahu ve 3D formátu.

- **Auto**: Při detekci identifikačního signálu 3D se automaticky zvolí Formát 3D.
- $\cdot$  **SBS**: Zobrazí 3D signál ve formátu "Side-by-Side".
- **Top and Bottom**: Zobrazí 3D signál ve formátu "Top and Bottom".
- **Frame Sequential:** Zobrazí 3D signál ve formátu "Frame Sequential".

#### **Inverze 3D syn.**

Tato položka slouží k aktivaci / deaktivaci funkce Inverze 3D syn..

### <span id="page-33-0"></span>**Nabídka poměru stran obrazu**

#### **Projekční poměr**

Vyberte poměr stran zobrazeného obrazu z následujících možností:

- **4:3**: Tento formát je pro zdroje vstupu 4:3.
- **16:9**: Tento formát je určen pro zdroje vstupu 16:9, například HDTV a DVD signály pro širokoúhlou TV.
- **16:10 (pouze pro modely WXGA a WUXGA)**: Tento formát je určen pro vstupní zdroje 16:10, například širokoúhlé notebooky.
- **LBX (vyjma modelů SVGA a XGA)**: Tento formát je určen pro zdroje formátu pohlednice s poměrem stran jiným, než 16x9, a pokud používáte externí objektiv 16x9 k zobrazení poměru stran 2,35:1 při plném rozlišení.
- **Nativní**: Tento formát zobrazuje původní obraz bez jakékoli změny měřítka.
- **Auto**: Automaticky vybírá vhodný formát zobrazení.

#### **Poznámka:**

- *Podrobnosti o režimu LBX:*
	- ± *Některé disky DVD formátu pohlednice nejsou optimalizovány pro televizory 16x9. V takovém případě nebude obraz promítaný v režimu 16:9 vypadat správně. V tomto případě zkuste použít disk DVD zobrazit v režimu 4:3. Pokud obsah není ve formátu 4:3, budou okolo obrazu na obrazovce 16:9 zobrazeny černé pruhy. Pro tento typ obsahu můžete použít režim LBX, v kterém bude obraz vyplněn na obrazovku 16:9.*
	- ± *Pokud používáte externí anamorfní objektiv, tento LBX režim vám také umožní sledovat obsah 2,35:1 (včetně Anamorphic DVD a HDTV filmového zdroje), který podporuje anamorfický široký režim vylepšený pro displeje 16x9 v širokém obrazu 2,35:1. V tomto případě nebudou zobrazeny žádné černé okraje. Výkon lampy a svislé rozlišení jsou plně využity.*
- *Chcete-li použít super široký formát, postupujte podle následujících pokynů:*
	- *a) Nastavte poměr stran promítací plochy 2,0:1.*
	- *b*) Vyberte formát "Super široký".
	- *c) Upravte obraz projektoru tak, aby byl správně umístěn na plátně.*

#### **Tabulka měřítka SVGA/XGA**:

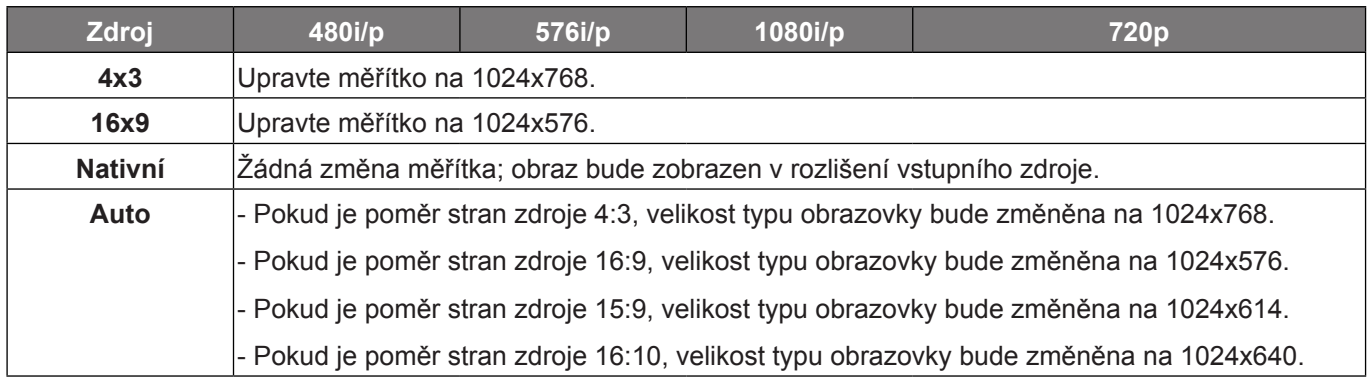

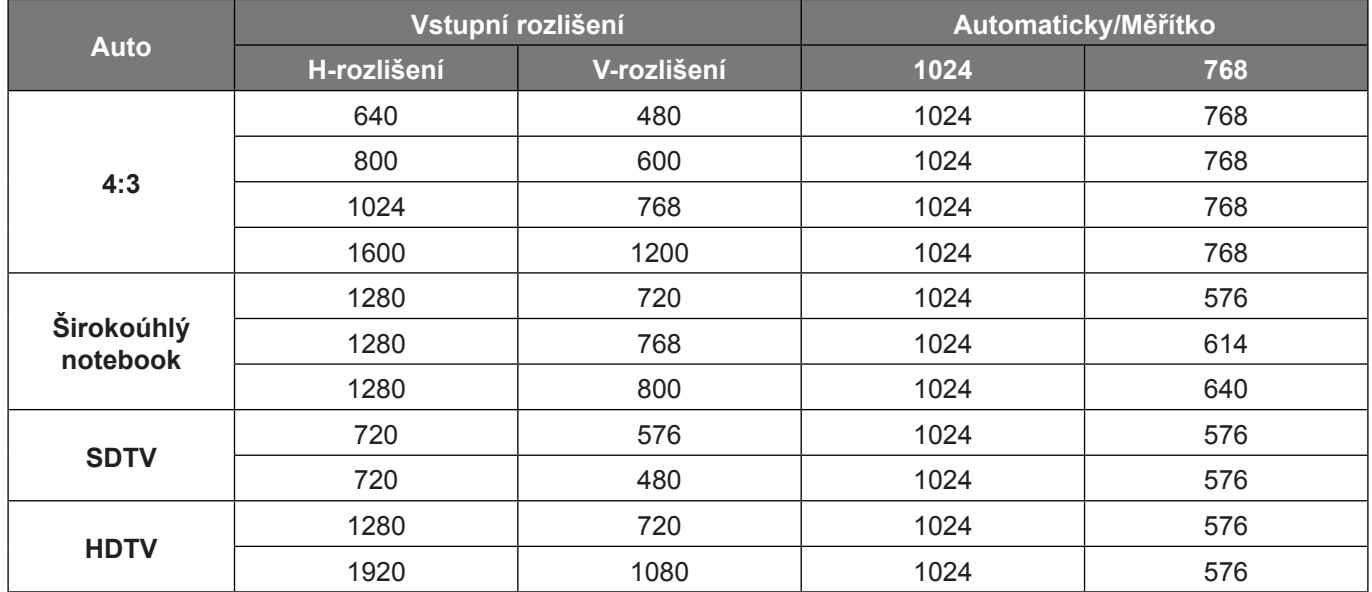

#### **Pravidlo automatického mapování SVGA/XGA**:

#### **Tabulka měřítka WXGA (typ obrazovky 16x10)**:

#### **Poznámka:**

- *Podporovaný typ obrazovky 16:9 (1280x720), 16:10 (1280x800).*
- *Když je typ obrazovky 16:9, formát 16x10 není k dispozici.*
- *Když je typ obrazovky 16:10, formát 16x9 není k dispozici.*
- *Vyberete-li automatickou volbu, potom se režim zobrazení bude měnit automaticky.*

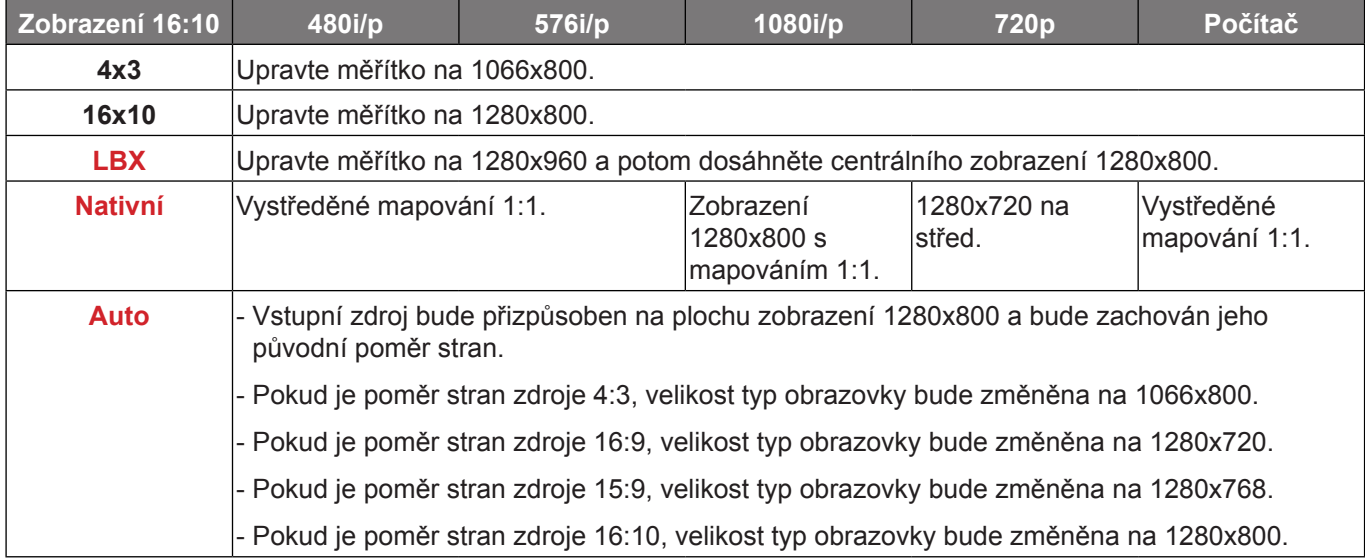

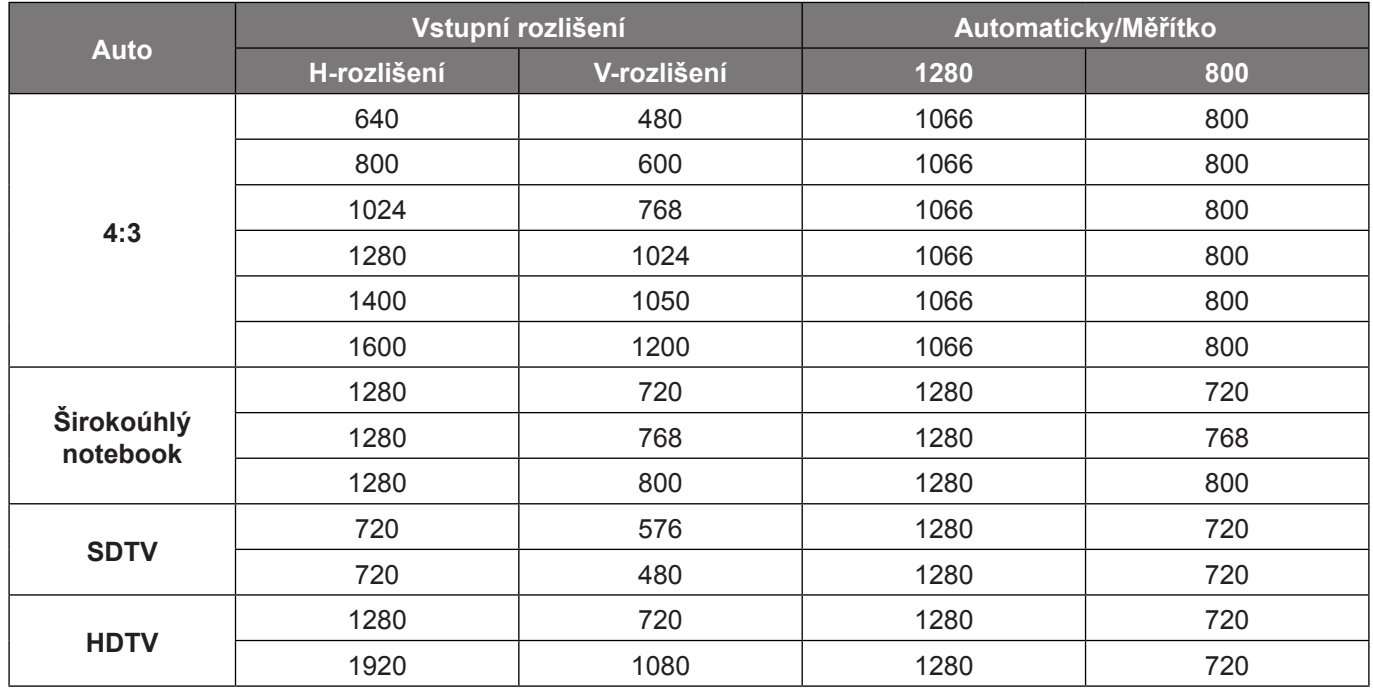

#### **Pravidlo automatického mapování WXGA (typ obrazovky 16x10)**:

#### **Tabulka měřítka WXGA (typ obrazovky 16x9)**:

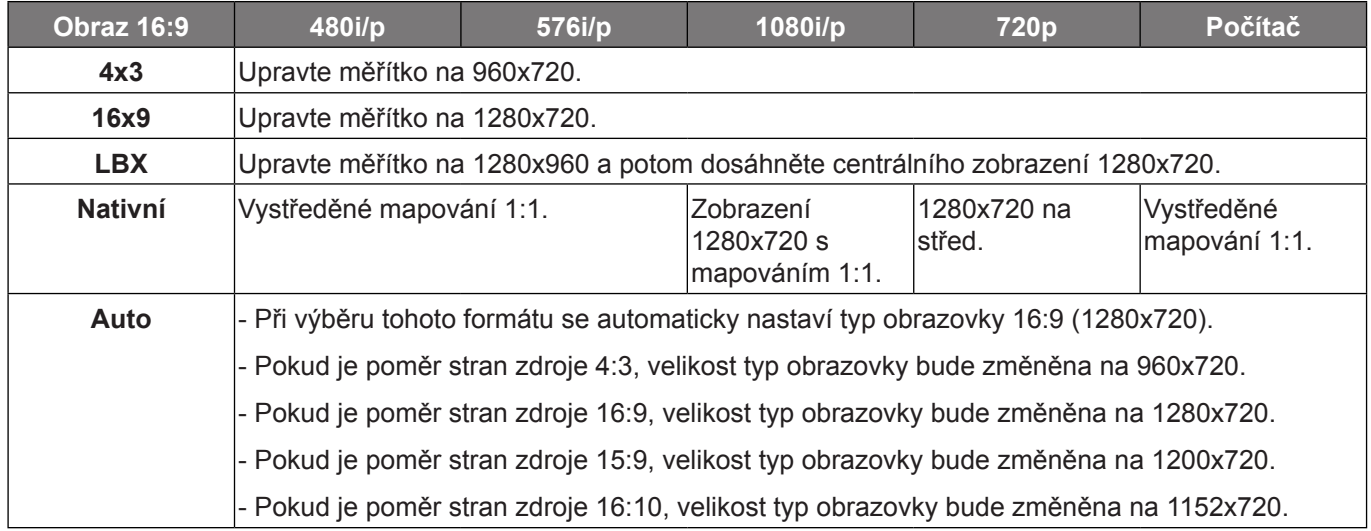

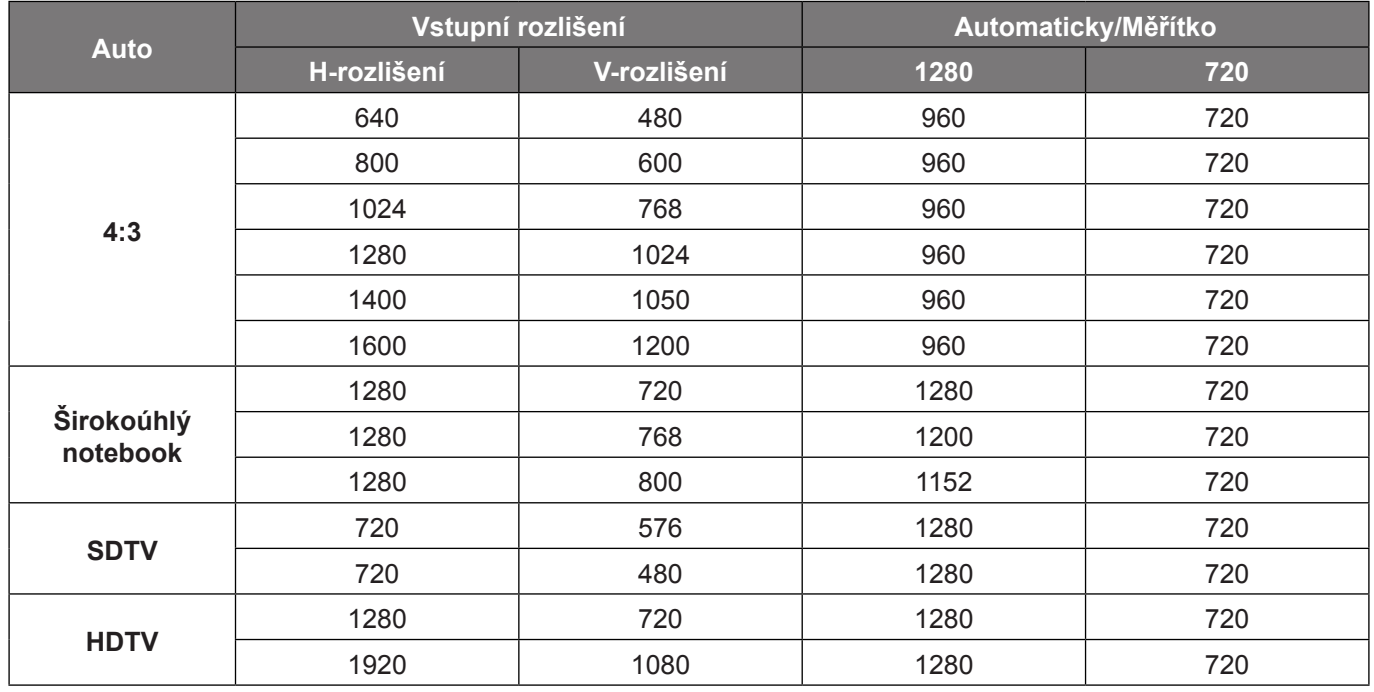

#### <span id="page-36-0"></span>**Pravidlo automatického mapování WXGA (typ obrazovky 16x9)**:

### **Nabídka Zobrazení - Maskování hran**

#### **Maskování hran**

Tato funkce slouží k odstranění šumu zavedeného dekódováním na okraji obrazu.

### **Nabídka Zobrazení - Zoom**

#### **Zoom**

Slouží ke zmenšení nebo zvětšení obrazu na promítací ploše.

### **Nabídka Zobrazení - Posun obrazu**

#### **Posun obrazu**

Slouží k úpravě polohy promítaného obrazu ve vodorovné (H) nebo svislé (V) rovině.

### **Nabídka Zobrazení - Sbíhavost**

#### **Sbíhavost**

Upravuje zkreslení obrazu způsobené nakloněním projektoru.

## <span id="page-37-0"></span>*Nabídka Zvuk*

### **Nabídka Zvuk - Ztlumit**

#### **Ztlumit**

Tato volba slouží k dočasnému vypnutí zvuku.

- **Zap.**: Funkci zapněte volbou "Zap.".
- **vyp.**: Funkci vypněte volbou "Vyp.".

 **Poznámka:** *Funkce "Ztlumit" ovlivňuje hlasitost vnitřního i vnějšího reproduktoru.*

### **Nabídka Zvuk - Hlasitost**

#### **Hlasitost**

Slouží k úpravě hlasitosti.

## *Nabídka Nastavení*

### **Nabídka Nastavení - Projekce**

#### **Projekce**

Slouží k výběr upřednostňované projekce mezi vpředu, vzadu, strop-nahoře a vzadu-nahoře.

### **Nabídka Nastavení - Typ obrazovky**

#### **Typ obrazovky (pouze pro modely WXGA a WUXGA)**

Zvolte typ obrazovky 16:9 a 16:10.

### **Nabídka Nastavení - Nastavení lampy**

#### **Lampa - upozornění**

Zvolte tuto možnost pro zobrazení nebo skrytí varovné zprávy v případě, že je zobrazena hláška o výměně lampy. Toto hlášení se objeví 30 hodin před navrhovaným časem pro výměnu lampy.

#### **Vynulování lampy**

Resetuje počítadlo životnosti lampy po výměně.

### **Nabídka Nastavení - Nastavení filtru**

#### **Optional Filter Installed**

Proveďte nastavení zprávy s varováním.

**Ano**: Zobrazí varování po 500 hodinách používání.

 **Poznámka:** *"Filter Usage Hours / Filter Reminder / Filter Reset" se zobrazí, pouze když "Optional Filter Installed" je "Ano".*

**Ne**: Vypnutí varování.

#### **Filter Usage Hours**

Zobrazí počet hodin filtru.

#### <span id="page-38-0"></span>**Filter Reminder**

Zvolte tuto možnost pro zobrazení nebo skrytí varovné zprávy v případě, že je zobrazena zpráva o výměně filtru. K dispozici jsou možnosti 300hr, 500hr, 800hr a 1000hr.

#### **Filter Reset**

Po výměně nebo čištění prachového filtru vynulujte počítadlo hodin prachového filtru.

### **Nabídka Nastavení - Nastavení napájení**

#### **Přímé zapínání**

Volbou "Zap." aktivujte režim Přímé zapínání. Projektor se automaticky zapne po připojení k napájení, bez nutnosti stisknout tlačítko "Napájení" na klávesnici projektoru nebo na dálkovém ovladači.

#### **Auto vypnutí (min)**

Nastavte časový interval, po kterém dojde k vypnutí projektoru. Časovač začne odpočítávat čas od momentu, kdy dojde k přerušení signálu. Po uběhnutí nastaveného časového intervalu (v minutách) se projektor sám vypne.

#### **Časovač**

Slouží ke konfiguraci časovače.

- **Časovač (min)**: Nastavte časový interval, po kterém dojde k vypnutí projektoru. Časovač začne odpočítávat s nebo bez signálu odeslaného do projektoru. Po uběhnutí nastaveného časového intervalu (v minutách) se projektor sám vypne.  **Poznámka:** *Časovač se nuluje pro každém vypnutí napájení projektoru.*
	- **Vždy zapnuto**: Nastavte časovač tak, aby byl vždy zapnuto.

#### **Krátké shrnutí**

Proveďte nastavení rychlého obnovení.

- **Zap.**: Dojde-li k náhodnému vypnutí projektoru, tato funkce umožňuje ihned obnovit napájení projektoru do 100 sekund od vypnutí.
- **Vyp.**: Když uživatel vypne projektor, po 10 sekundách začne ventilátor chladit systém.

#### **Režim napájení(Pohotovost)**

Proveďte nastavení režimu napájení.

- Aktivní: Volbou "Aktivní" se vrátíte do normálního pohotovostního režimu.
- Eko: Volbou "Eko" dále ušetříte rozptyl energie <0,5W.

### <span id="page-39-0"></span>**Nabídka Nastavení - Zabezpečení**

#### **Zabezpečení**

Aktivací této funkce se před použitím projektoru zobrazí výzva k zadání hesla.

- · Zap.: Pomocí funkce "Zap." zapněte bezpečnostní ověření projektoru při zapnutí.
- Vyp.: Pomocí funkce "Vyp." můžete zapnout projektor bez ověření vstupního hesla.

#### **Bezpeč. časovač**

Může nastavit časovou (Měsíc/Den/Hodina) funkci na počet hodin, během kterých lze projektor používat. Jakmile nastavený čas uplyne, budete opět požádáni o zadání hesla.

#### **Změna hesla**

Slouží k nastavení nebo změně hesla, které je vyžadováno při zapnutí projektoru.

### <span id="page-40-0"></span>**Nabídka Nastavení - Testovací vzorek**

#### **Testovací vzorek**

Slouží k výběru testovacího vzorku z možností mřížka, bílý nebo tuto funkci vypněte (vyp.).

### **Nabídka Možnosti - Dálkové nastavení**

#### **IR Funkce**

Proveďte nastavení IR funkce.

- Zap.: Vyberte "Zap." g, projektor lze ovládat dálkovým ovladačem z předního nebo horního IR přijímače.
- **Vyp.**: Zvolte "Vyp.", projektor nelze ovládat dálkovým ovladačem z předního nebo horního IR přijímače. Výběrem možnosti "Vyp." bude možné používat klávesy klávesnice.

#### **Vzdálené spuštění kódu**

Nastavte vlastní kód dálkového ovládání.

#### **Uživatel1/ Uživatel2/ Uživatel3**

Slouží k přiřazení výchozí funkce pro Uživatel1, Uživatel2 nebo Uživatel3 mezi HDMI 2, testovací vzorek, jas, kontrast, časovač, shoda barev, teplota barev, gamma, projekce, nastavení lampy, zoom, blokováno a MHL.

### **Nabídka Nastavení - ID projektoru**

#### **ID projektoru**

Definici ID lze nastavit nabídkou (rozsah 0 - 99) a umožňuje uživateli ovládat individuální projektor pomocí příkazu RS232.

### **Nabídka Nastavení - Možnosti**

#### **Jazyk**

Zde lze vybírat jazyk nabídky OSD: angličtina, němčina, francouzština, italština, španělština, portugalština, polština, holandština, švédština, norština/dánština, finština, řečtina, tradiční čínština, zjednodušená čínština, japonština, korejština, ruština, maďarština, čeština, arabština, thajština, turečtina, farsijština, vietnamština, indonéština, rumunština a slovenština.

#### **Skryté titulky**

Skryté titulky jsou textová verze zvukové stopy programu nebo další zobrazované informace. Pokud vstupní signál obsahuje skryté titulky, můžete tuto funkci zapnout a sledovat kanály. K dispozici jsou možnosti "Vyp.", "CC1" a "CC2".

#### **Menu Settings**

Slouží k nastavení umístění nabídky na ploše a ke konfiguraci nastavení časovače nabídky.

- **Umístění menu**: Vyberte umístění nabídka na promítací ploše.
- **Menu časovače**: Nastavte délku zobrazení nabídky OSD na promítací ploše.

#### **Vstupní zdroj**

Vyberte vstupní zdroj z možností HDMI (Typ 3 SVGA/ Typ 4 XGA/ Typ 5 WXGA/ Typ 7 1080p), HDMI1 (Typ 2 SVGA/ Typ 6 WXGA), HDMI2/MHL (Typ 2 SVGA/ Typ 6 WXGA), VGA (Typ 1 SVGA/ Typ 3 SVGA/ Typ 4 XGA/ Typ 5 WXGA/ Typ 6 WXGA/ Typ 7 1080p), Video (Typ 1 SVGA/ Typ 3 SVGA/ Typ 4 XGA/ Typ 5 WXGA/ Typ 6 WXGA/ Typ 7 1080p).

#### **Název vstupu**

Slouží k přejmenování funkce vstupu pro snadnější identifikaci. K dispozici jsou následující možnosti: HDMI (Typ 3 SVGA/ Typ 4 XGA/ Typ 5 WXGA/ Typ 7 1080p), HDMI1 (Typ 2 SVGA/ Typ 6 WXGA), HDMI2/MHL (Typ 2 SVGA/ Typ 6 WXGA), VGA (Typ 1 SVGA/ Typ 3 SVGA/ Typ 4 XGA/ Typ 5 WXGA/ Typ 6 WXGA/ Typ 7 1080p), Video (Typ 1 SVGA/ Typ 3 SVGA/ Typ 4 XGA/ Typ 5 WXGA/ Typ 6 WXGA/ Typ 7 1080p).

#### <span id="page-41-0"></span>**Velká nadm. výška**

Když je vybrána možnost "Zap.", ventilátory se budou otáčet rychleji. Tato funkce je vhodná ve vyšších nadmořských výškách, kde je řídký vzduch.

#### **Mód zobrazení uzamčen**

Volbou "Zap." nebo "Vyp." zamkněte nebo odemkněte nastavení režimu zobrazení.

#### **Zámek klávesnice**

Když je funkce zámek klávesnice nastavena na "Zap.", klávesnice bude zamknutá. Projektor lze ovšem ovládat dálkovým ovladačem. Výběrem možnosti "Vyp." bude možné znovu používat klávesnici.

#### **Skrýt informace**

Aktivací této funkce se skryje zpráva s informacemi.

- **Zap.**: Volbou "Zap." skrviete zprávy s informacemi.
- **· Vyp.**: Volbou "Vyp." zobrazíte hlášení o "Vyhledávání".

#### **Logo**

Tato funkce slouží k nastavení požadované úvodní obrazovky. Provedené změny se projeví při příštím zapnutí projektoru.

- **Výchozí**: Výchozí úvodní obrazovka.
- **Neutrální**: Na úvodní obrazovce se nezobrazí logo.

#### **Barva pozadí**

Touto funkcí nastavíte zobrazení modré, červené, zelené nebo šedé barvy, žádné barvy nebo obrazovky s logem, když není k dispozici žádný signál.

### **Nabídka Nastavení - Resetova vše**

#### **Vynulovat (Reset)**

Slouží k obnovení výchozích továrních nastavení nabídky Nastavení.

### *Nabídka Info*

### **Nabídka Info**

Zde jsou zobrazeny následující informace o projektoru:

- Regulační
- Seriové číslo
- Current Input Source
- Rozlišení
- Refresh Rate
- ID projektoru
- Mód zobrazení
- Režim napájení(Pohotovost)
- Mód jasu
- Filter Hour
- Životnost lampy
- FW Version

# <span id="page-42-0"></span>**ÚDRŽBA**

### **Výměna lampy**

Projektor sám zjistí životnost lampy. Když se blíží konec životnosti lampy, na promítací ploše se zobrazí zpráva s upozorněním.

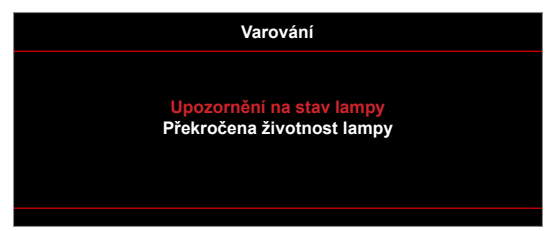

V takovém případě se obraťte na místního prodejce nebo servisní středisko a co nejdříve nechte lampu vyměnit. Před výměnou lampy se ujistěte, že se projektor v posledních 30 minutách chladil.

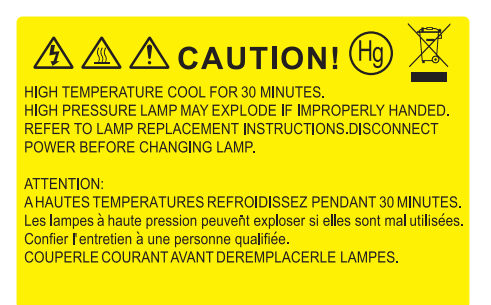

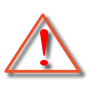

Varování: Je-li projektor namontován pod stropem, buďte při otevírání krytu lampy opatrní. Při výměně lampy u stropní montáže doporučujeme použit ochranné brýle. Dejte pozor, aby z projektoru vypadly žádné uvolněné předměty.

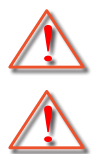

Varování: Komora lampy je horká! Před výměnou lampy ji nechte ochladit!

Varování: K omezení rizika zranění neupusťte modul lampy nebo nesahejte na žárovku lampy. Žárovka se může rozbít a způsobit zranění.

## <span id="page-43-0"></span>**ÚDRŽBA**

### **Výměna lampy (pokračování)**

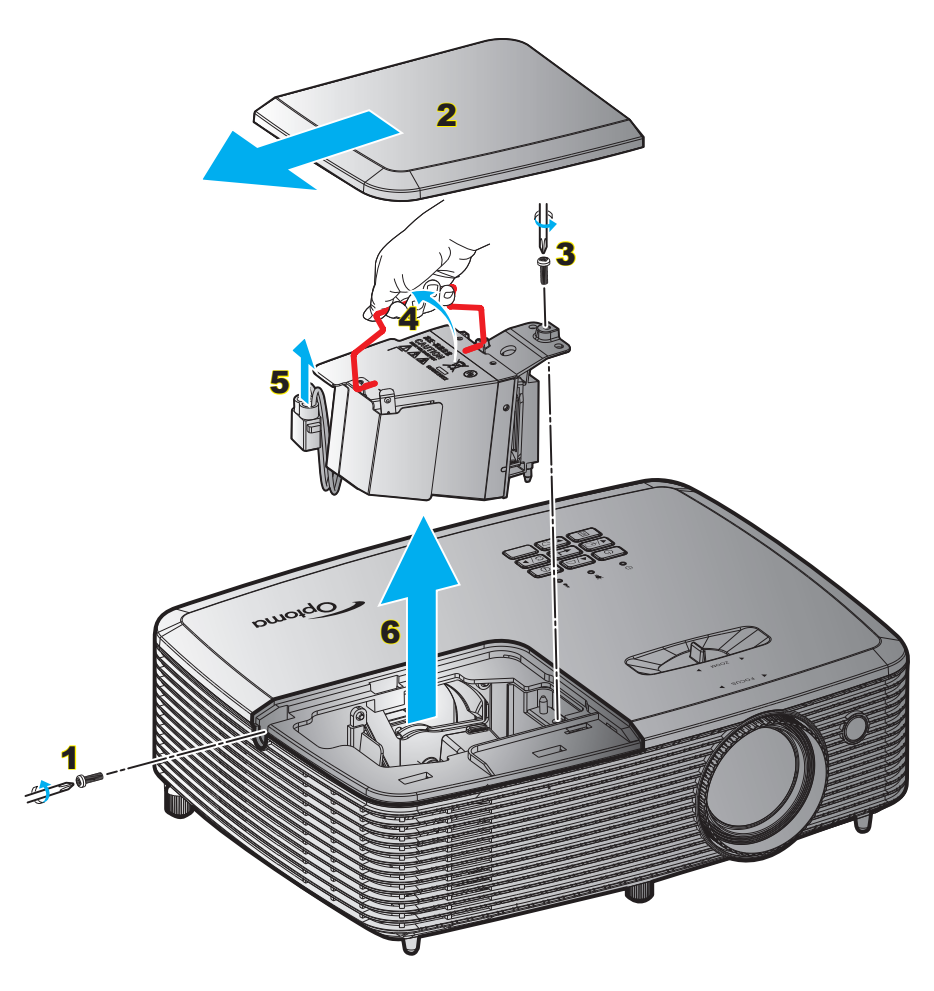

Postup:

- 1. Vypněte napájení projektoru stisknutím tlačítka " $\mathbf{\Theta}^*$  na dálkovém ovladači nebo na klávesnici projektoru.
- 2. Nechte projektor v posledních 30 minutách vychladit.
- 3. Odpojte napájecí šňůru.
- 4. Odšroubujte šroubek na krytu. 1
- 5. Sejměte kryt. 2
- 6. Odšroubujte šroubek na modulu lampy. 3
- 7. Zvedněte rukojeť lampy. 4
- 8. Odpojte kabel lampy. 5
- 9. Opatrně vyjměte modul lampy. 6
- 10. Při výměně modulu lampy postupujte podle předchozích kroků, ale v opačném pořadí.
- 11. Zapněte projektor a vynulujte počítadlo lampy.
- 12. Vynulování lampy: (i) Stiskněte tlačítko "Nabídka" → (ii) Vyberte "Nastavení" → (iii) Vyberte "Nastavení lampy"  $\rightarrow$  (iv) Vyberte "Vynulování lampy"  $\rightarrow$  (v) Vyberte "Ano".

#### **Poznámka:**

- *Šrouby na krytu lampy a na lampě nelze demontovat.*
- *Projektor nelze zapnout, pokud nebyl zpět na místo vrácen kryt lampy.*
- *Nedotýkejte se skleněné části lampy. Mastnota z rukou může způsobit prasknutí lampy. V případě náhodného dotyku očistěte modul lampy suchým hadříkem.*

# <span id="page-44-0"></span>**ÚDRŽBA**

### **Instalace a čištění prachového filtru**

**Instalace prachového filtru**

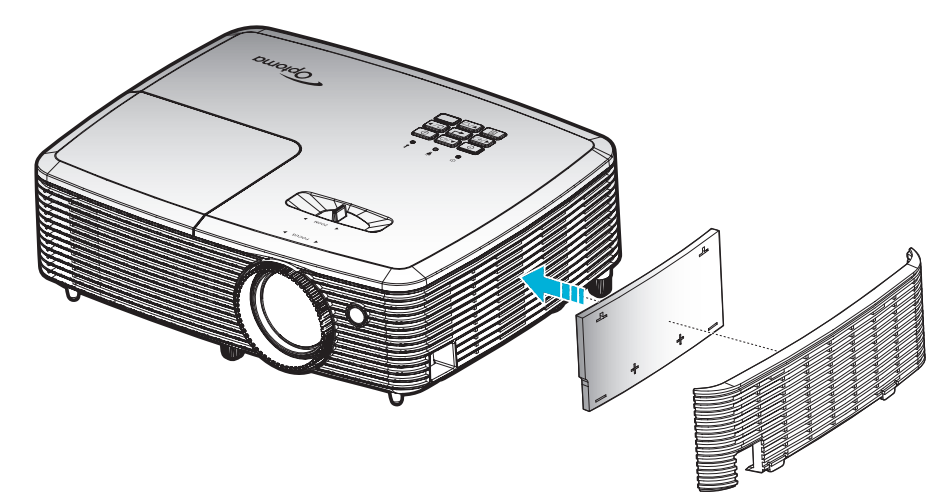

 **Poznámka:** *Prachové filtry jsou nezbytné/dodávány pouze ve vybraných regionech s nadměrnou prašností.*

#### **Čištění prachového filtru**

Doporučujeme čistit prachový filtr každé tři měsíce. Je-li projektor používán v prašném prostředí, čistěte filtr častěji. Postup:

- 1. Vypněte napájení projektoru stisknutím tlačítka "U" na dálkovém ovladači nebo na klávesnici projektoru.
- 2. Odpojte napájecí šňůru.
- 3. Opatrně vyjměte prachový filtr. 1
- 4. Prachový filtr vyčistěte nebo vyměňte. 2
- 5. Při instalaci prachového filtru postupujte podle předchozích kroků v opačném pořadí.

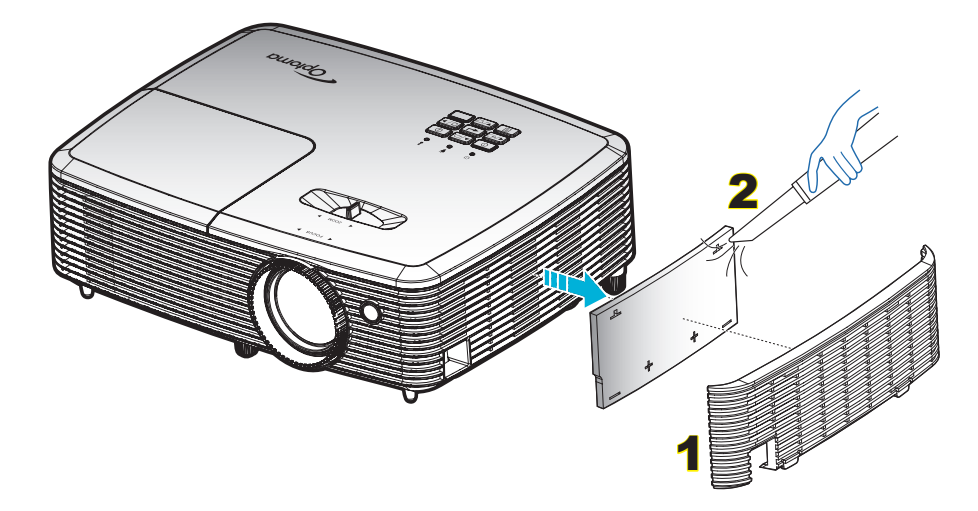

## <span id="page-45-0"></span>**Kompatibilní rozlišení**

#### *Kompatibilita digitálního signálu*

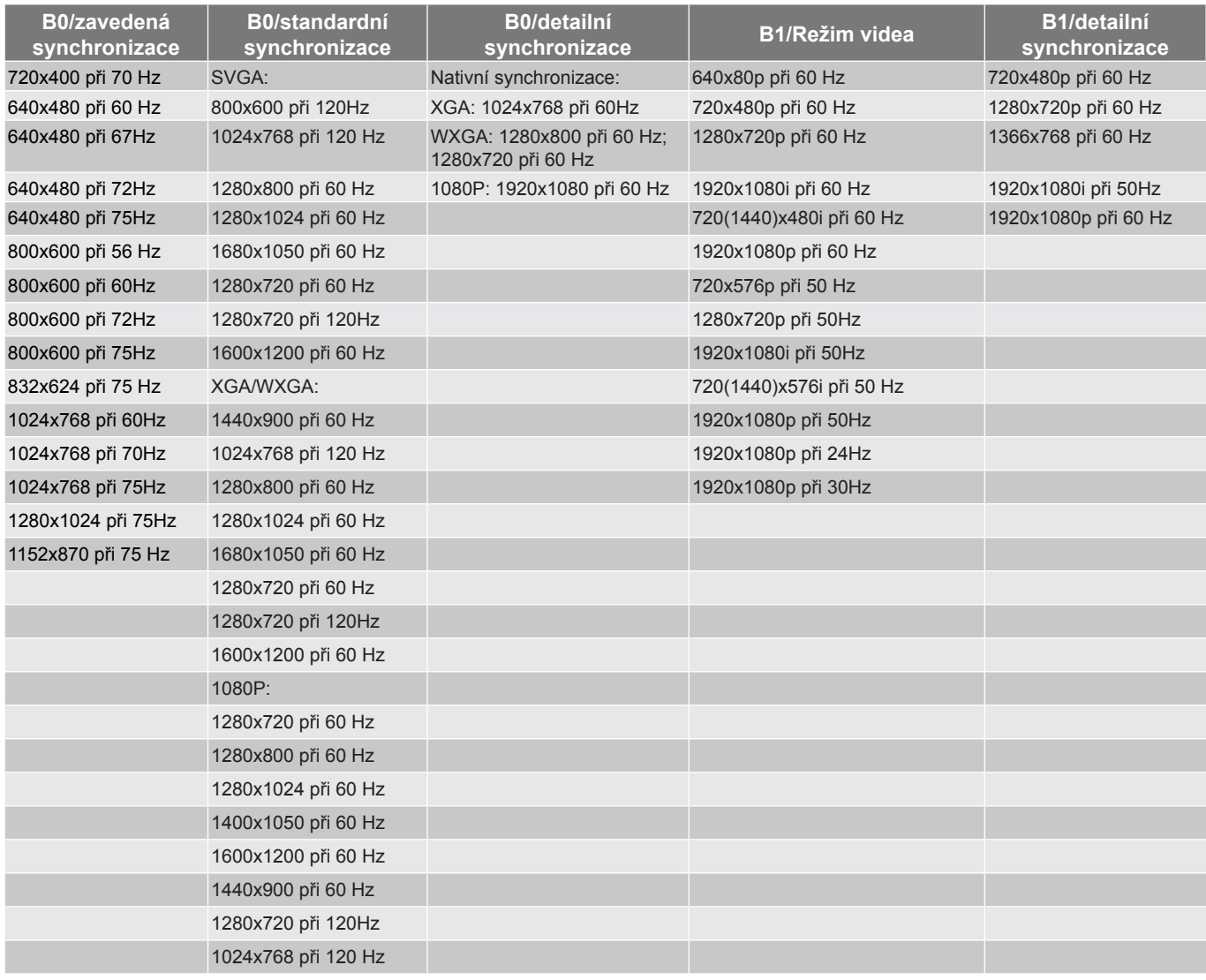

#### *Kompatibilita analogového signálu*

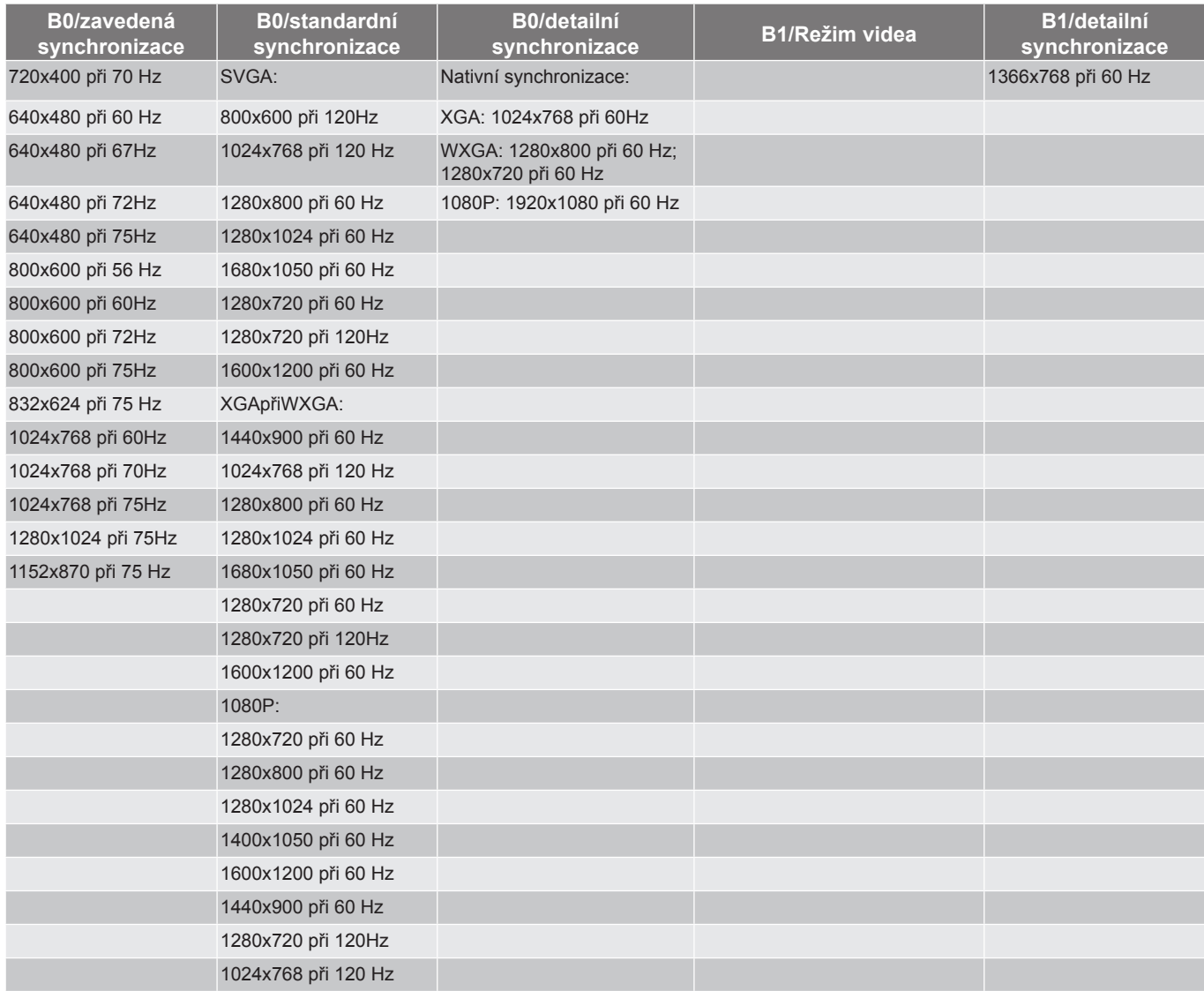

*Kompatibilita videa True 3D*

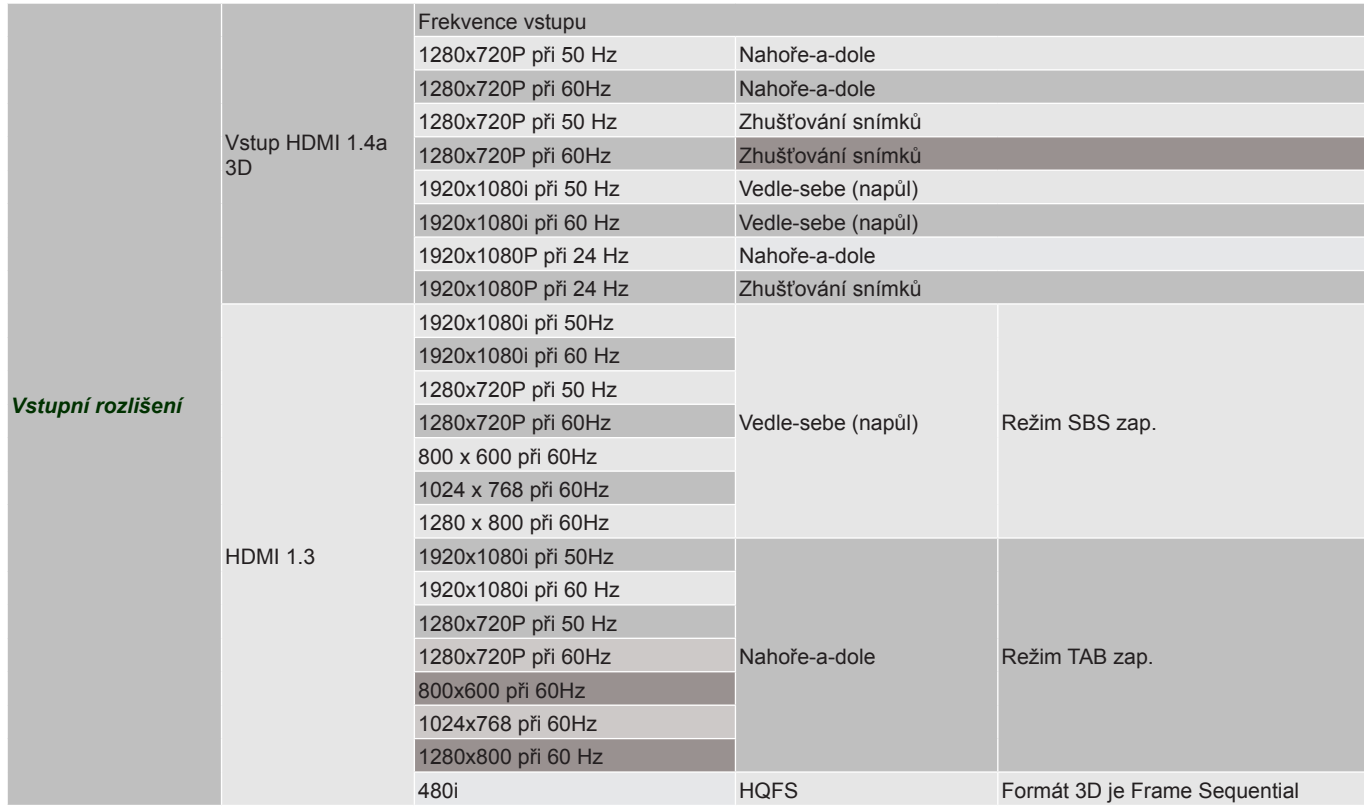

#### **Poznámka:**

- *Při 3D vstupu 1080p při 24 Hz musí DMD přehrávat s integrálním násobkem režimu 3D.*
- *Podpora NVIDIA 3DTV Play, pokud není účtován žádný patentový poplatek od společnosti Optoma. 1080i při 25 Hz a 720p při 50 Hz poběží na 100 Hz; ostatní 3D časování poběží na 120 Hz.*
- *1080p při 24 Hz poběží na 144 Hz.*

### <span id="page-48-1"></span><span id="page-48-0"></span>**Velikost obrazu a promítací vzdálenost**

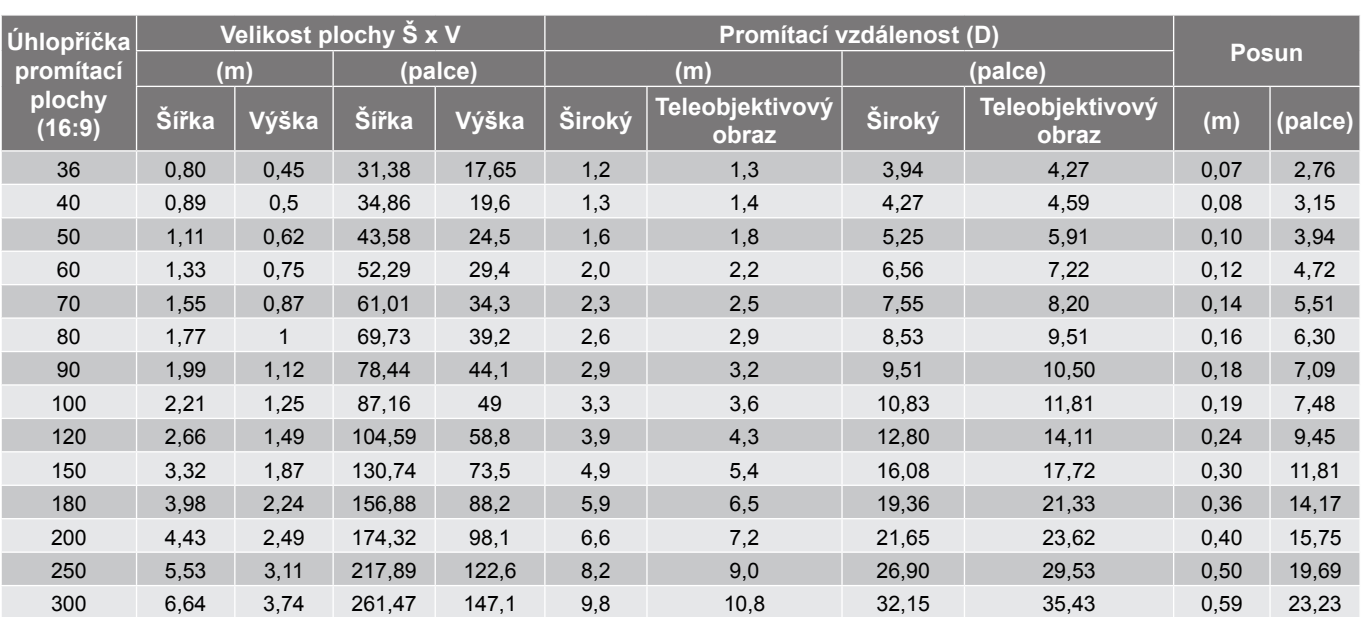

#### *(1080P)*

#### **Poznámka:** *Poměr zoomu je 1,1x.*

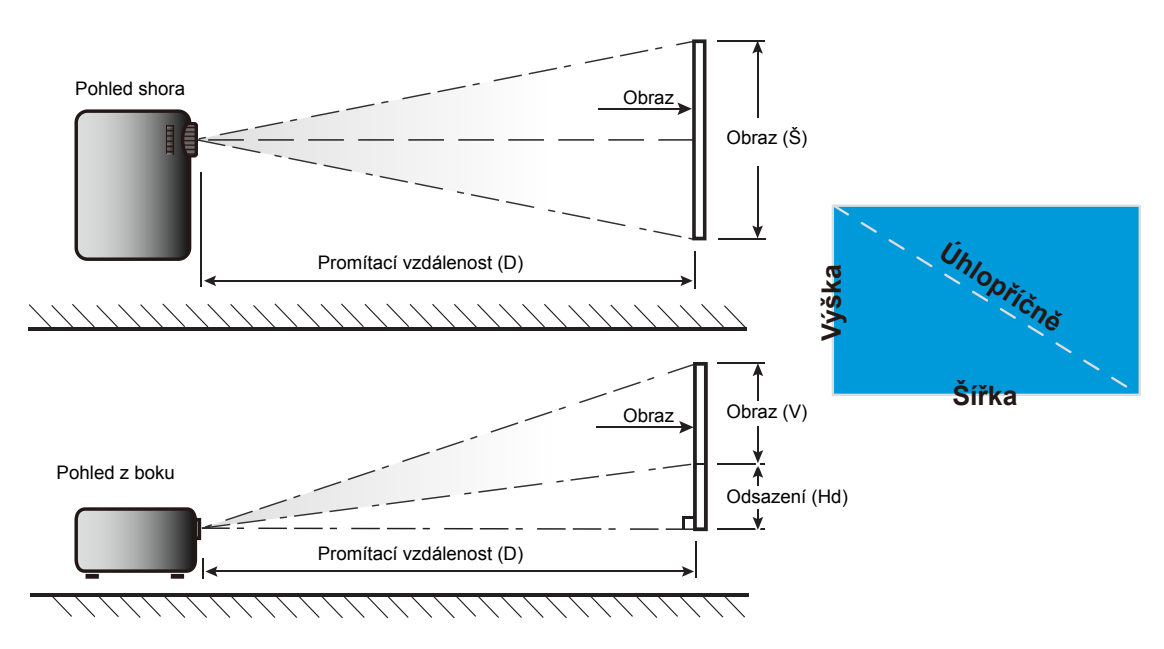

### <span id="page-49-0"></span>**Rozměry projektoru a stropní instalace**

- 1. Aby se zabránilo poškození projektoru, použijte stropní držák Optoma.<br>2. Pokud chcete použít jinou soupravu pro montáž projektoru, ujistěte se.
- 2. Pokud chcete použít jinou soupravu pro montáž projektoru, ujistěte se, že použité šrouby splňují následující parametry:
- Typ šroubu: M4\*3
- Minimální délka šroubu: 10mm

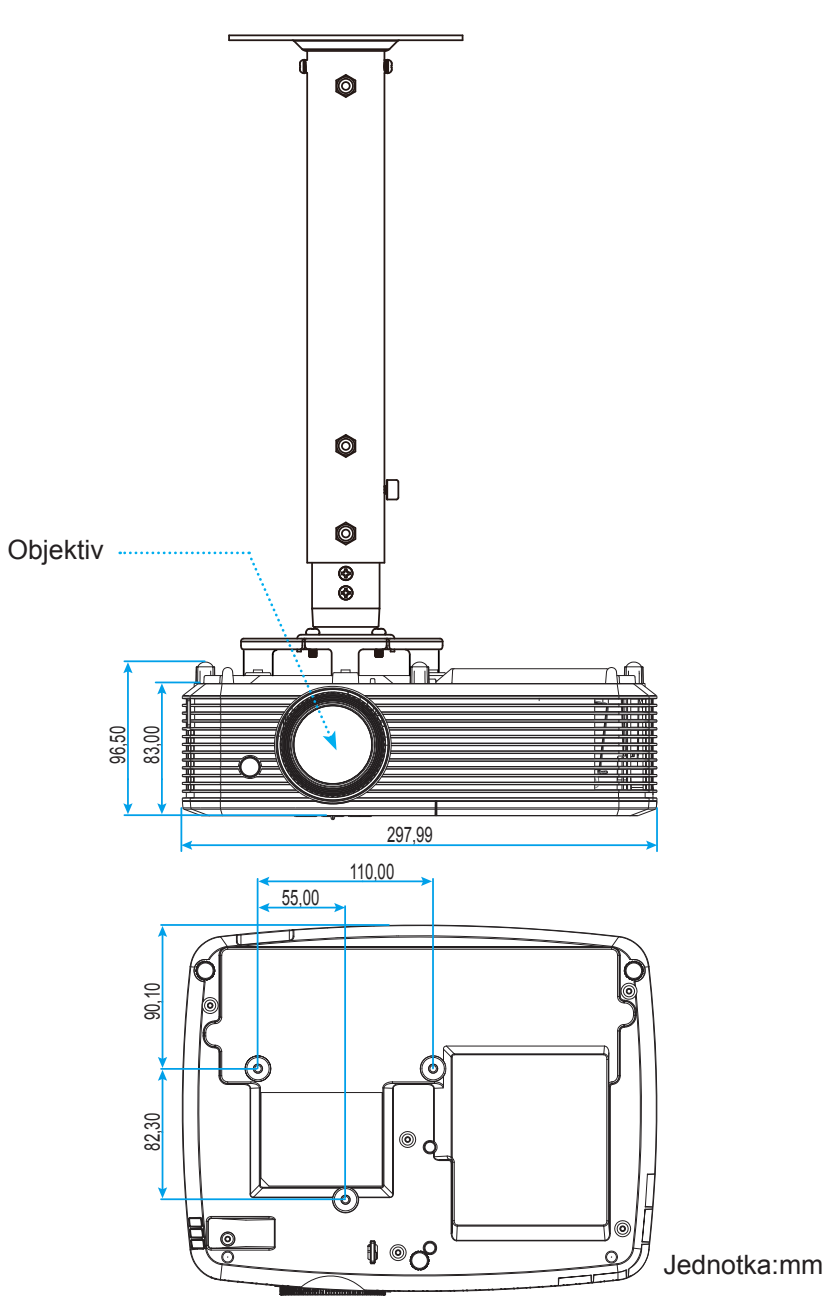

 **Poznámka:** *Uvědomte si, že škody vzniklé nesprávnou montáží ruší platnost záruky.*

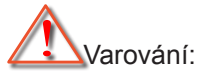

- Pokud zakoupíte stropní držák jiného výrobce, použijte šrouby správné velikosti. Velikost šroubu se bude lišit v závislosti na tloušťce montážní desky.
- Mezi stropem a spodní stranou projektoru musí být zachována mezera alespoň 10 cm.
- Neumísťujte projektor v blízkosti zdroje tepla.

### <span id="page-50-0"></span>**Kód IR dálkového ovládání**

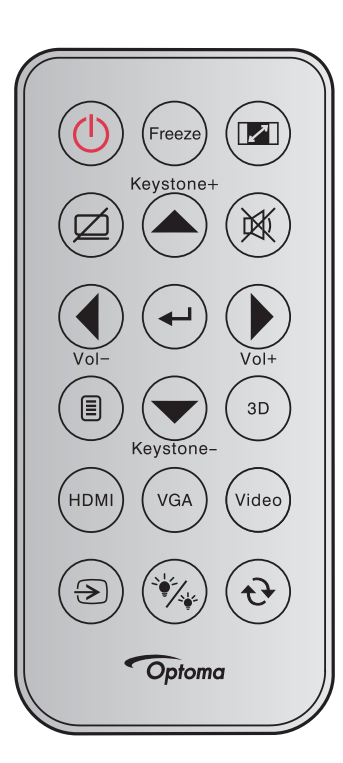

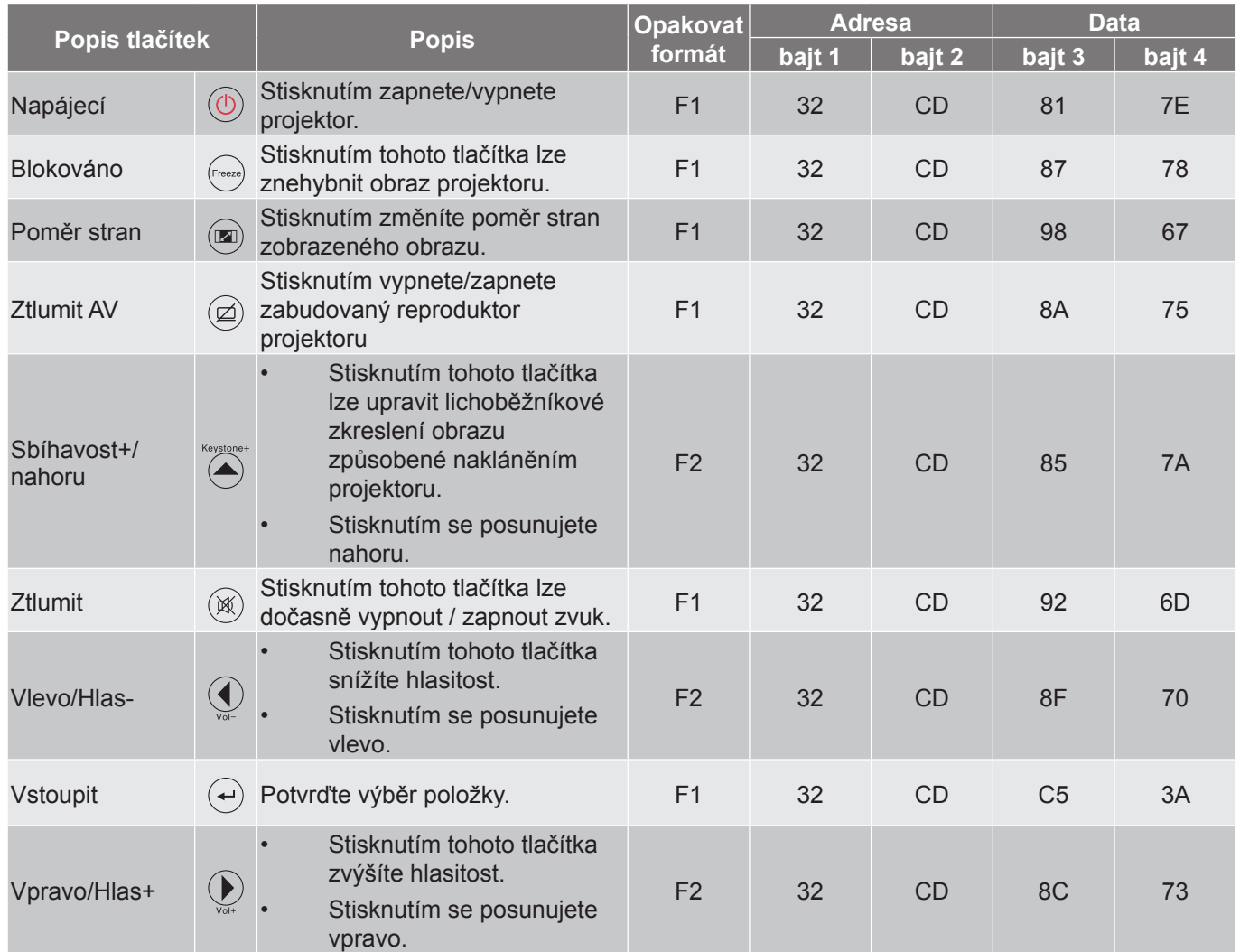

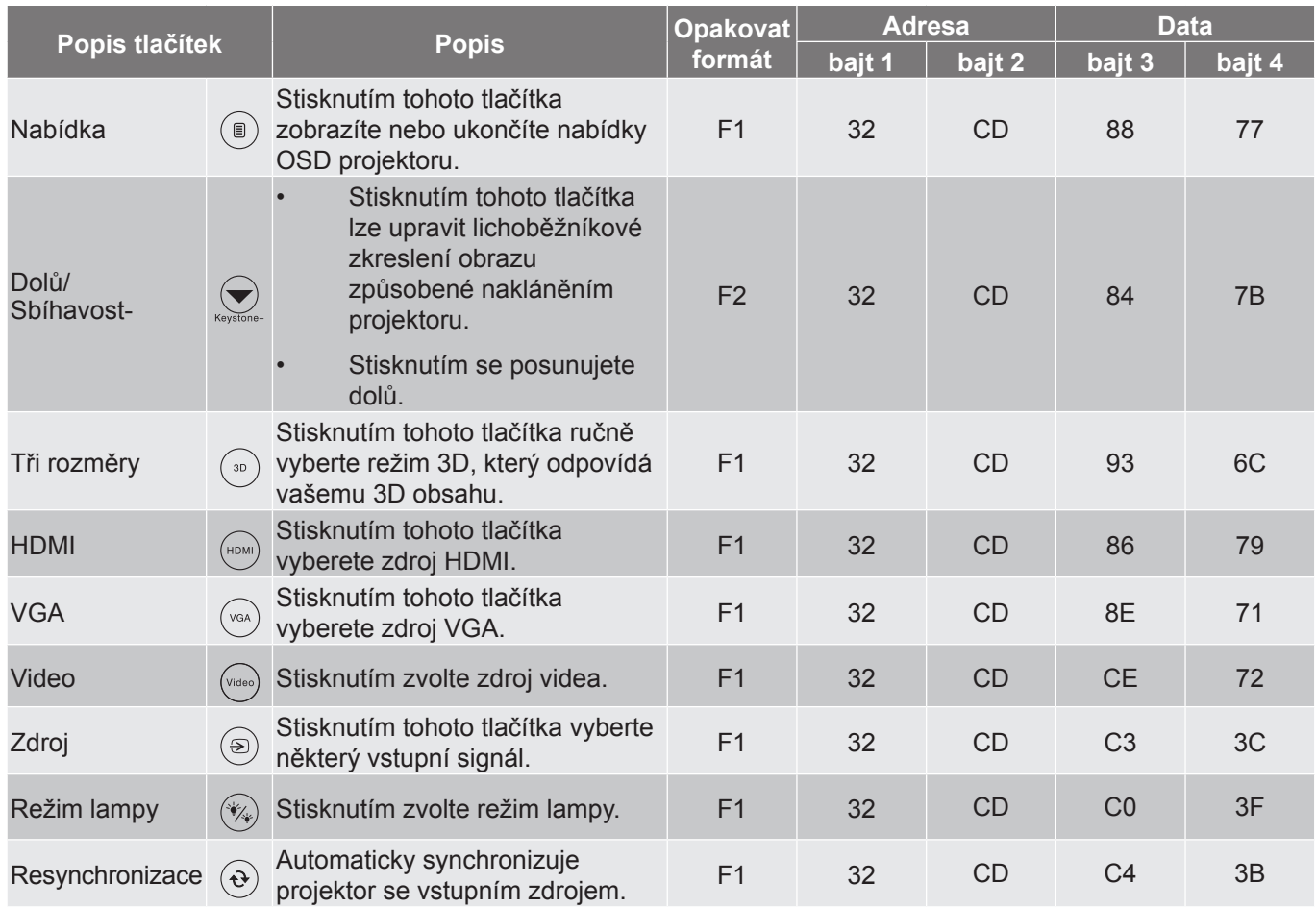

### <span id="page-52-0"></span>**Odstraňování problémů**

Dojde-li k problémům s projektorem, řiďte se následujícími informacemi. Pokud problem přetrvává,kontaktujte prosím Vašeho lokálního distributora nebo servisní centrum.

#### **Problémy s obrazem**

*Na promítací ploše se neobjevuje žádný obraz.*

- Ujistěte se, že jsou všechny kabely a spojení správně a pevně připojeny, jak je popsáno v kapitole "Instalace".
- Zkontrolujte, zda v konektorech nejsou ohnuty či odlomeny kolíky.
- Zkontrolujte, zda je projekční lampa správně nainstalovaná. Viz část "Výměna lampy".
- · Zkontrolujte, zda není zapnutá funkce "Zatlumení zvuku".
- *Obraz je rozostřený*
	- Upravte podle potřeby zaostřovacím kroužkem.
	- Ujistěte se, zda se promítací plocha nachází v požadované vzdálenosti od projektoru. (Viz strana *[49](#page-48-0)*).
- *Obraz se táhne, pokud je zobrazení v režimu 16:9 DVD.*
	- Když přehráváte anamorfní DVD nebo 16:9 DVD, projektor zobrazí nejlepší obraz ve formátu 16: 9 na straně projektoru.
	- Přehráváte-li titul ve formátu LBX, změňte formát projektoru pomocí nabídka zobrazovaného na ploše (OSD).
	- Přehráváte-li titul ve formátu 4:3, změňte formát 4:3 v projektoru pomocí nabídka zobrazovaného na ploše (OSD).
	- Na vašem DVD přehrávači nastavte formát zobrazení s poměrem stran 16:9 (široký).
- *Obraz je příliš malý nebo příliš velký.*
	- Upravte páčku zoomu na horní straně projektoru.
	- Projektor posuňte blíž nebo dál od promítací plochy.
	- Stiskněte "Nabídka" na panelu projektoru a přejděte na "Obrázek-->Projekční poměr". Vyzkoušejte různá nastavení.
- *Obraz má zešikmené boční okraje:*
	- Je-li to možné, změňte polohu projektoru tak, aby byl směřoval na střed promítací plochy a byl pod ní.
	- Upravte nastavení pomocí "Obrázek-->Sbíhavost" v nabídce OSD.
- *Obraz je převrácený*
	- V nabídce OSD vyberte funkci "Nastavení-->Projekce" upravte směr obrazu.
- *Rozmazaný dvojitý obraz*
	- Stisknutím tlačítka "3D" a přepnutím na "Vyp." zabráníte rozmazanému dvojitému 2D obrazu.

#### *Dva obrazy, formát vedle-sebe*

Stisknutím tlačítka "3D" a přepnutím na "SBS" správně zobrazíte vstupní signál HDMI 1.3 2D 1080i vedle-sebe.

#### *Obraz se nezobrazuje ve 3D*

- Zkontrolujte, zda není vybitá baterie v 3D brýlích.
- Zkontrolujte, zda jsou 3D brýle zapnuté.
- \* Když je vstupní signál HDMI 1.3 2D (1080i vedle sebe), stiskněte tlačítko "3D" a přepněte na "SBS".

#### **Jiné problémy**

- *Projektor přestal reagovat na všechny ovládací prvky*
	- Pokus je to možné, projektor vypněte, odpojte napájecí kabel od sítě a počkejte nejméně 20 sekund.
- *Lampa vyhořela nebo praskla*
	- Když lampa dospěje ke konci své životnosti, vyhoří nebo hlasitě praskne. Pokud se toto stane, projektor nelze zapnout, dokud lampa nebude vyměněna. Při výměně lampy postupujte podle pokynů v části "Výměna lampy" na stránkách *[43](#page-42-0)-[44](#page-43-0)*.

#### **Problémy s dálkovým ovládáním**

 $\sqrt{2}$ *Nefunguje-li dálkové ovládání*

- Zkontrolujte, zda je pracovní úhel dálkového ovládání v rozsahu ±10° vůči přijímači IR na projektoru.
- Mezi dálkovým ovládáním a projektorem nesmí být překážky. Postavte se do vzdálenosti 7 m od projektoru.
- Zkontrolujte správné vložení baterií.
- Pokud jsou baterie vybité, vyměňte je.

### <span id="page-54-0"></span>**Varovné indikátory**

Když se rozsvítí nebo rozblikají výstražné indikátory (viz níže), projektor se automaticky vypne:

- · Indikátor LED "LAMPA" svítí červeně a pokud indikátor "Napájení/pohotovostní režim" bliká oranžově.
- Indikátor LED "TEPLOTA" svítí červeně a pokud indikátor "Napájení/pohotovostní režim" bliká oranžově. Znamená to, že projektor je přehřátý. Za normálních okolností se může projektor znovu zapnout.
- Indikátor LED "TEPLOTA" bliká červeně a pokud indikátor "Napájení/bezpečnostní režim" bliká jantarově.

Odpojte napájecí kabel od projektoru, počkejte 30 sekund a akci zopakujte. Pokud se výstražné indikátory znovu rozsvítí, požádejte o pomoc nejbližší servisní středisko.

#### **Zprávy indikátorů LED**

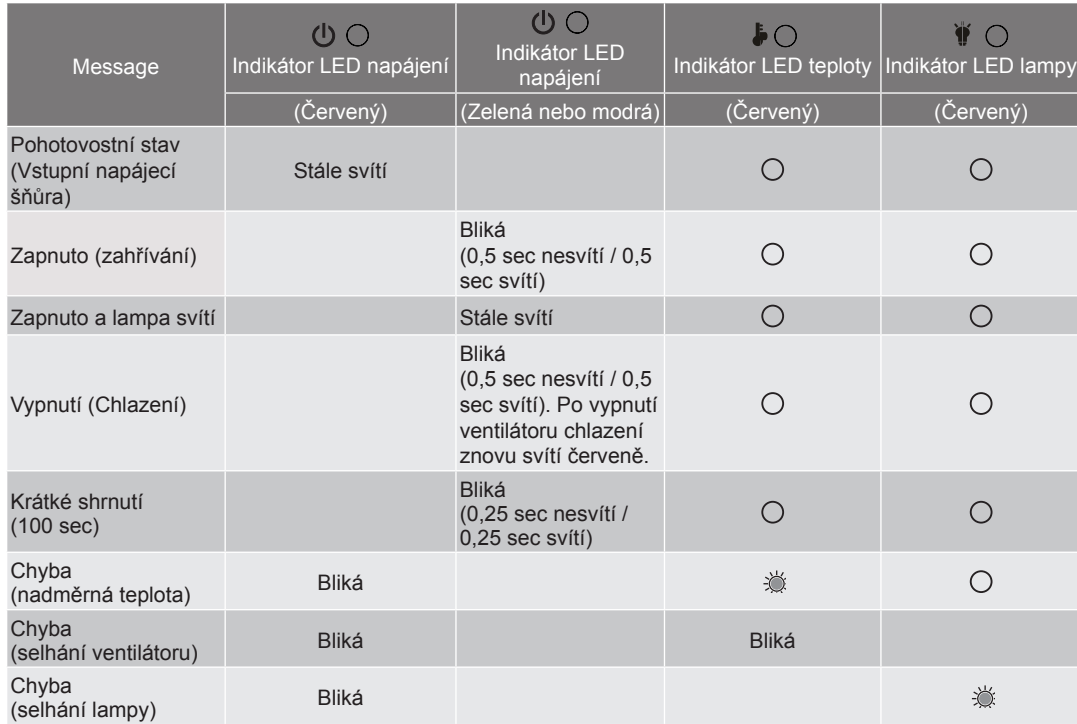

Vypnutí:

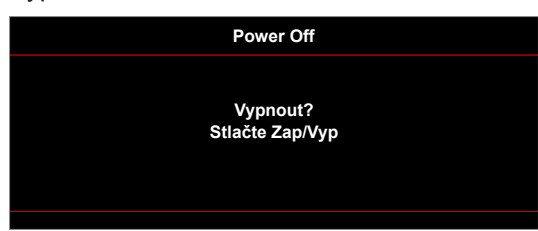

Upozornění na stav lampy:

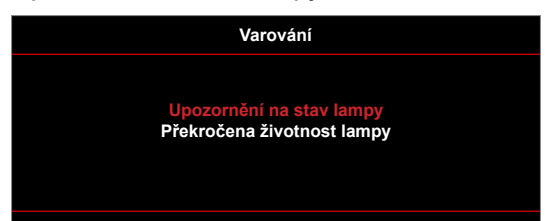

Teplotní výstraha:

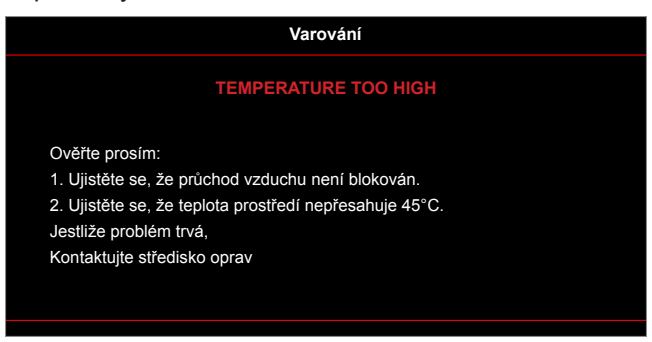

Závada vent.:

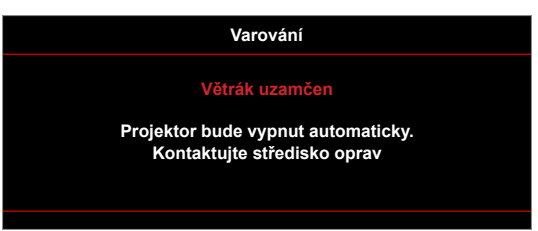

Mimo rozsahu zobrazení:

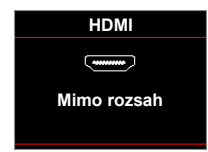

Varování při vypnutí:

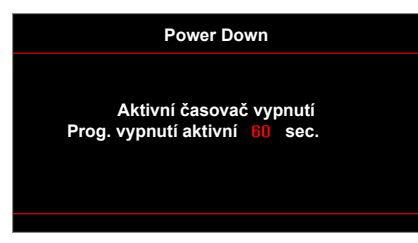

Bezpeč. časovač alarm:

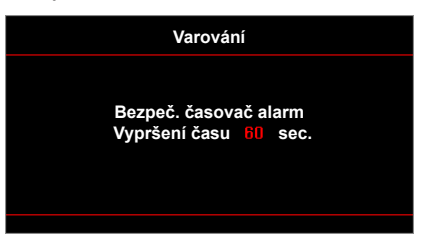

### <span id="page-56-0"></span>**Technické údaje**

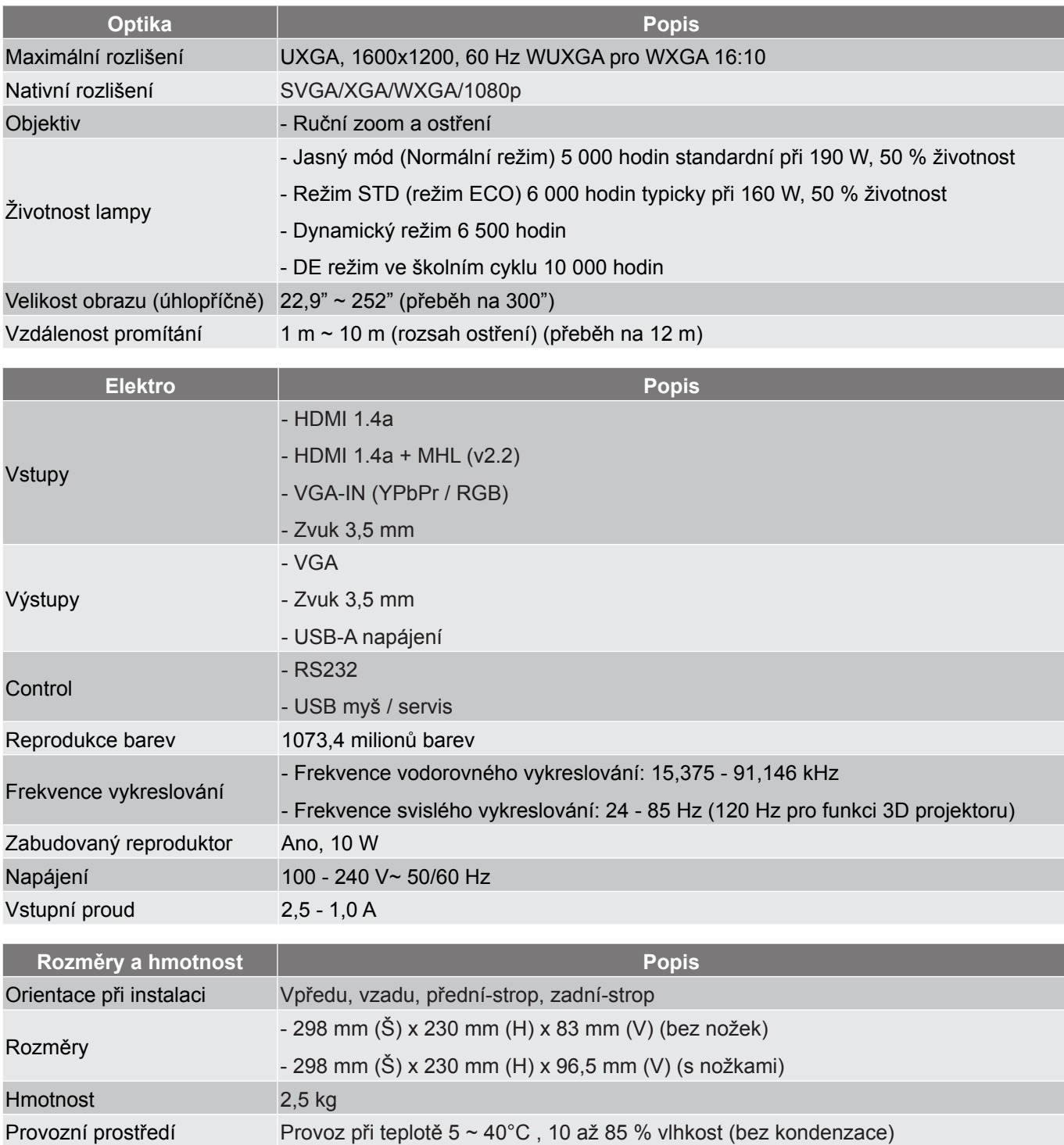

 **Poznámka:** *Změny specifikací bez předchozího upozornění vyhrazeny.*

### <span id="page-57-0"></span>**Globální zastoupení Optoma**

V případě potřeby servisních služeb nebo konzultace se obraťte na místní zastoupení firmy.

**USA**<br>3178 Laurelview Ct. Fremont, CA 94538, USA<br>www.optomausa.com

#### **Kanada**

3178 Laurelview Ct. **6. 1999** 12088-289-6786 Fremont, CA 94538, USA 510-897-8601

### **Latinská Amerika**

3178 Laurelview Ct. <br>
Fremont, CA 94538, USA [8] 510-897-8601 Fremont, CA 94538, USA<br>www.optomausa.com

#### **Evropa**

42 Caxton Way, The Watford Business Park Watford, Hertfordshire, WD18 8QZ, UK ( $\leftarrow$  +44 (0) 1923 691 800 www.optoma.eu comprehensive manufacture manufacture manufacture manufacture manufacture manufacture manufacture manufacture manufacture manufacture manufacture manufacture manufacture manufacture manufacture manufacture ma Service Tel : +44 (0)1923 691865 <br> service@tsc-europe.com

## **Benelux BV**<br>Randstad 22-123

The Netherlands www.optoma.nl

### **Francie**

#### **Bâtiment F** 81-83 avenue Edouard Vaillant 92100 Boulogne Billancourt, Fr

### **Španělsko**

C/ José Hierro, 36 Of. 1C  $\left( \right)$  +34 91 499 06 06 28522 Rivas VaciaMadrid, +34 91 670 08 32 Spain

**Německo**<br>Wiesenstrasse 21 W Germany **info@optoma.de** 

#### **Skandinávie**

Lerpeveien 25 3040 Drammen Norway

PO.BOX 9515 3038 Drammen Norway

#### **Korea**

WOOMI TECH.CO.,LTD. **(** +82+2+34430004 4F, Minu Bldg.33-14, Kangnam-Ku, F +82+2+34430005 Seoul,135-815, KOREA korea.optoma.com

(888-289-6786<br>18 510-897-8601  $\overline{\otimes}$  services@optoma.com

www.optomausa.com services@optoma.com

**& services@optoma.com** 

#### **Japonsko**

東京都足立区綾瀬3-25-18 株式会社オーエス info@os-worldwide.com コンタクトセンター:0120-380-495 www.os-worldwide.com

#### **Tchaj-wan**

12F., No.213, Sec. 3, Beixin Rd., (1+886-2-8911-8600)<br>Xindian Dist., New Taipei City 231, (1-1+886-2-8911-6550) Xindian Dist., New Taipei City 231, Taiwan, R.O.C. services@optoma.com.tw www.optoma.com.tw asia.optoma.com

### **Hongkong**

Unit A, 27/F Dragon Centre, 79 Wing Hong Street, Cheung Sha Wan, Kowloon, Hong Kong

### **Čína**

5F, No. 1205, Kaixuan Rd., **(1486-21-62947376**) Changning District  $\sqrt{2}$  +86-21-62947375 Shanghai, 200052, China www.optoma.com.cn

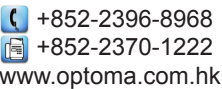

Randstad 22-123<br>1316 BW Almere (1) 1316 BW Almere  $\sqrt{13}$  +31 (0) 36 548 9052

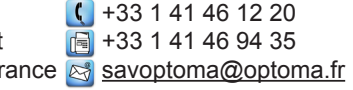

 $($  +49 (0) 211 506 6670 D40549 Düsseldorf, **1988** +49 (0) 211 506 66799

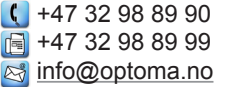

### www.optoma.com